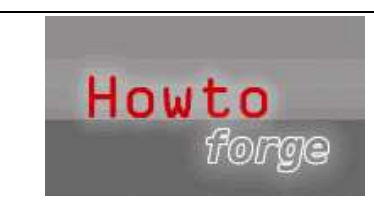

**Howtos** | **Forums** | **News** | **Search** | **Most Popular** | **Add Howto** | **Author Login** | **Site Map** | **Contact Search** 

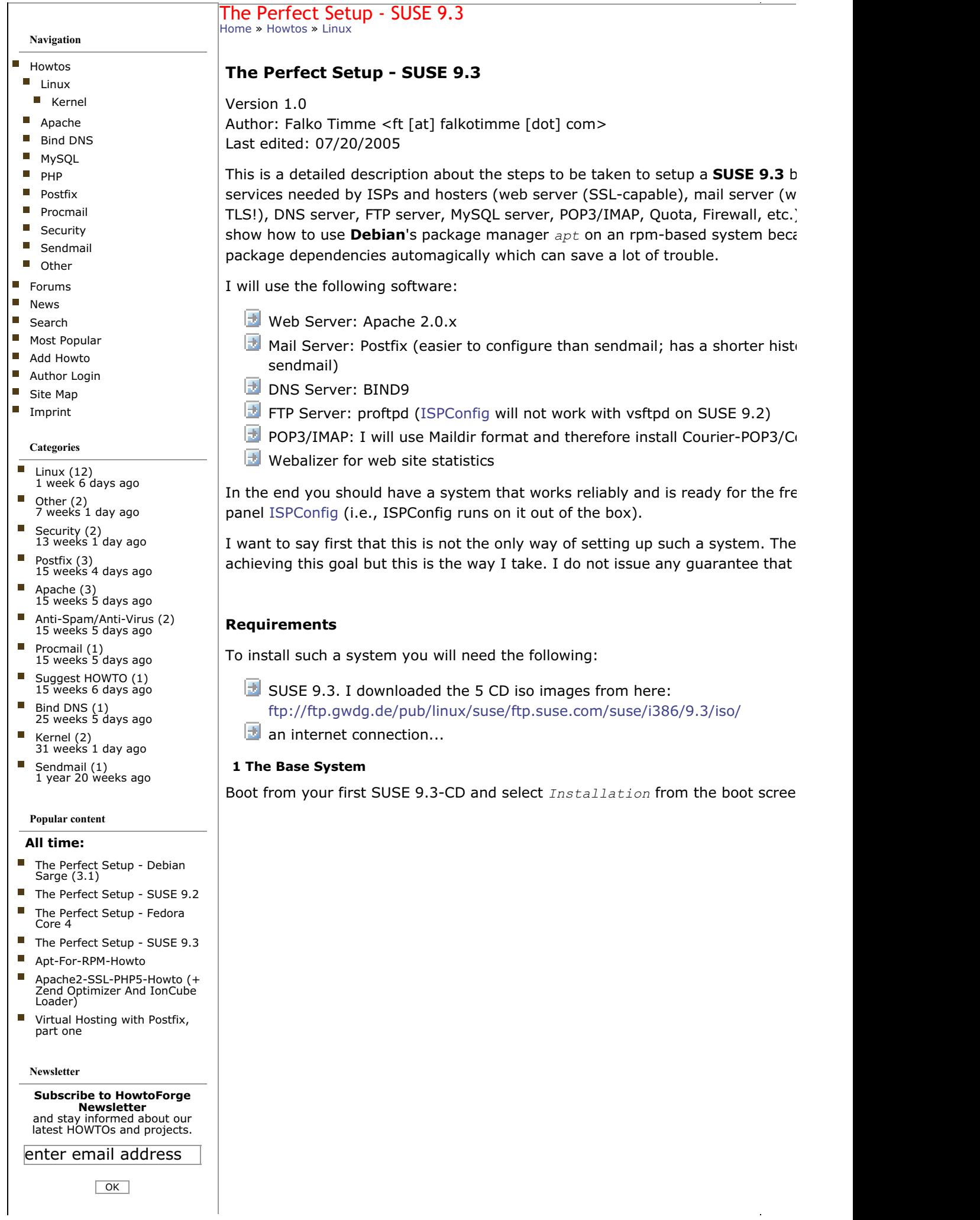

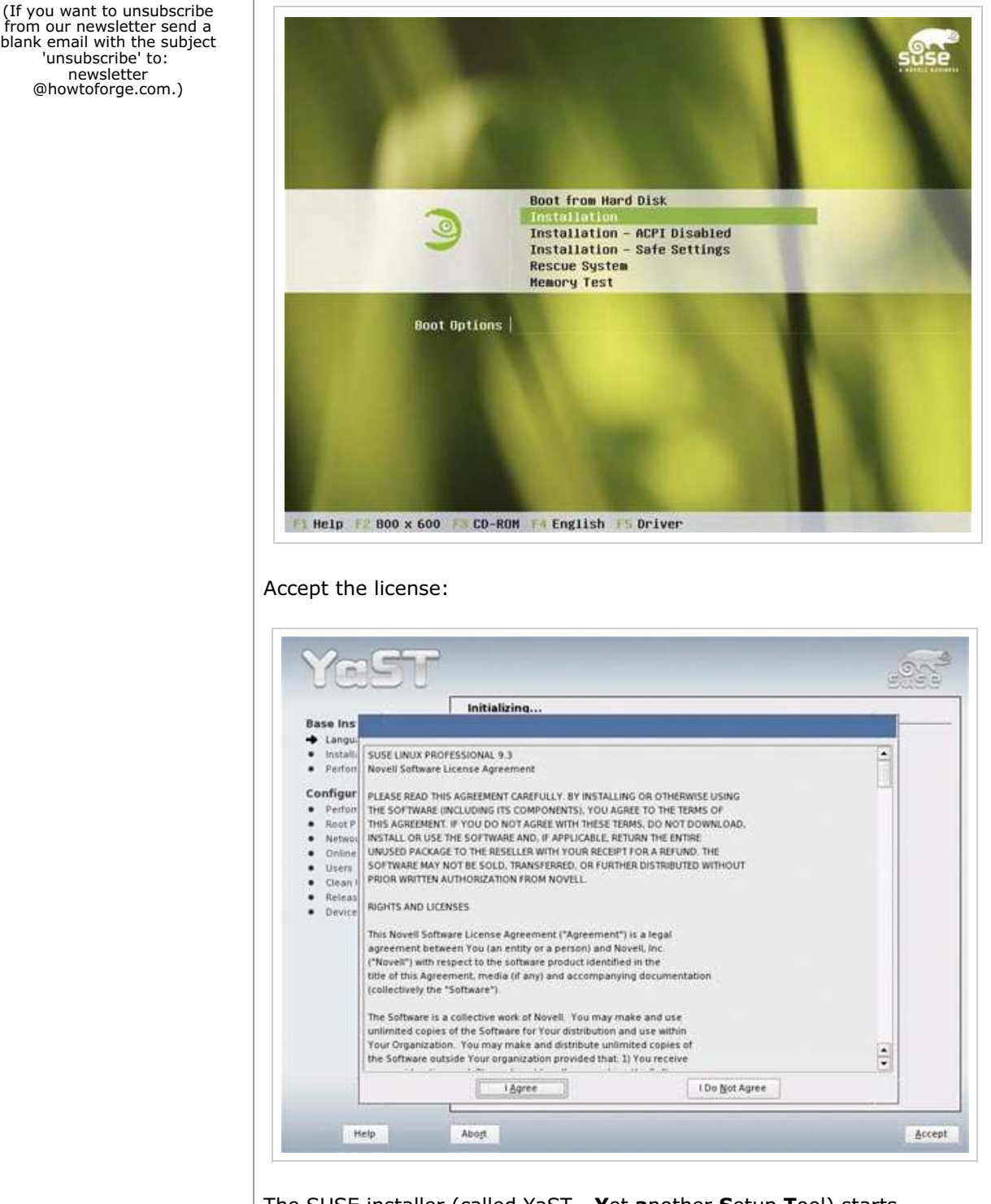

The SUSE installer (called YaST - **Y**et **a**nother **S**etup **T**ool) starts. Select your language:

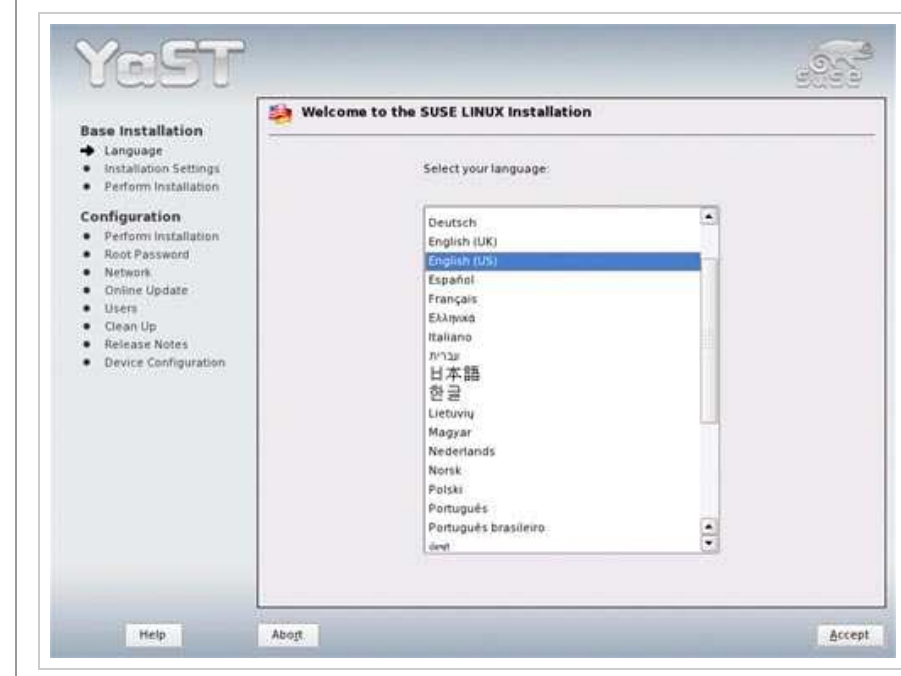

Skip the media check:

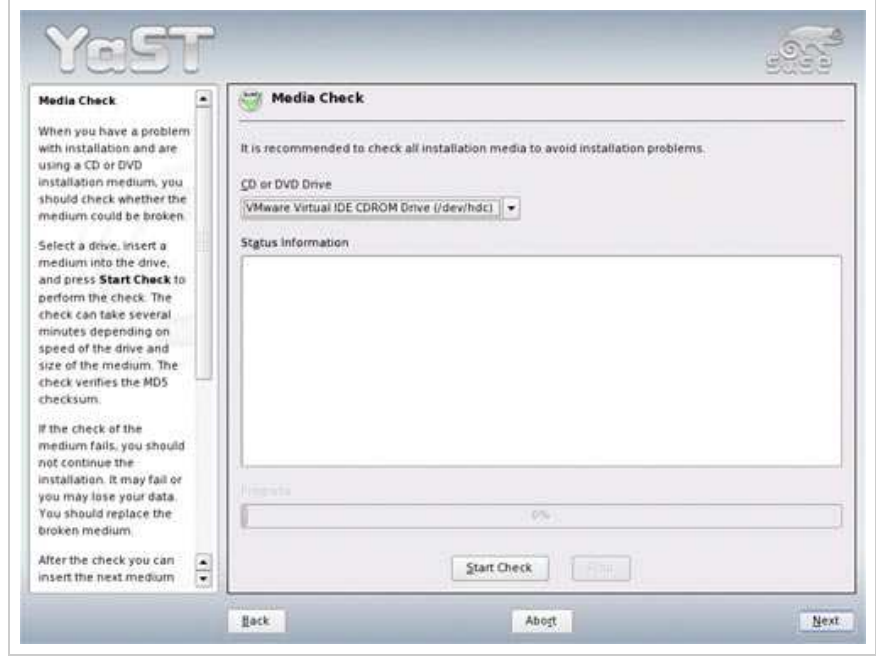

The installer analyzes your system and makes some automatic installation decic following screen (*Installation Settings*). You can change each of its choices appropriate headline. First, I change the keyboard layout (I don't have an English Ė

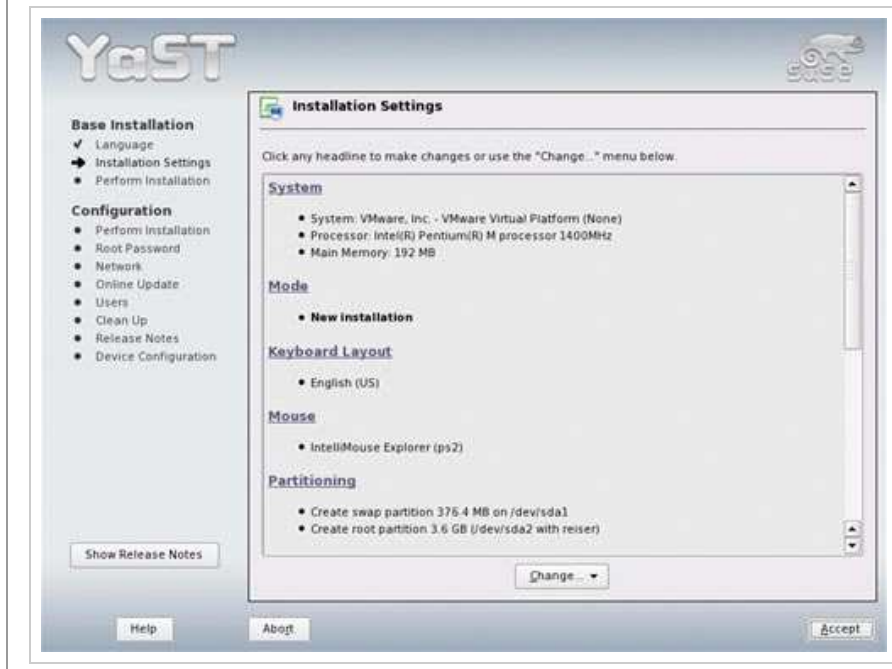

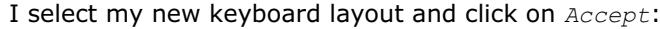

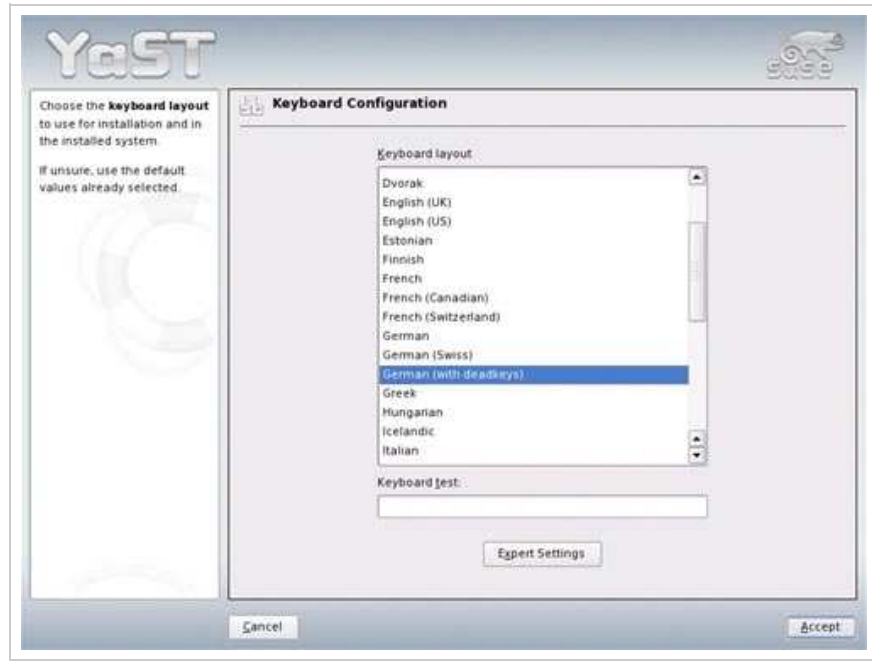

Then I want to have a look at the partitioning. You can accept YaST's proposal c partitions. In this case, I accept YaST's proposal. For my purposes one big /-par partition are a good choice:

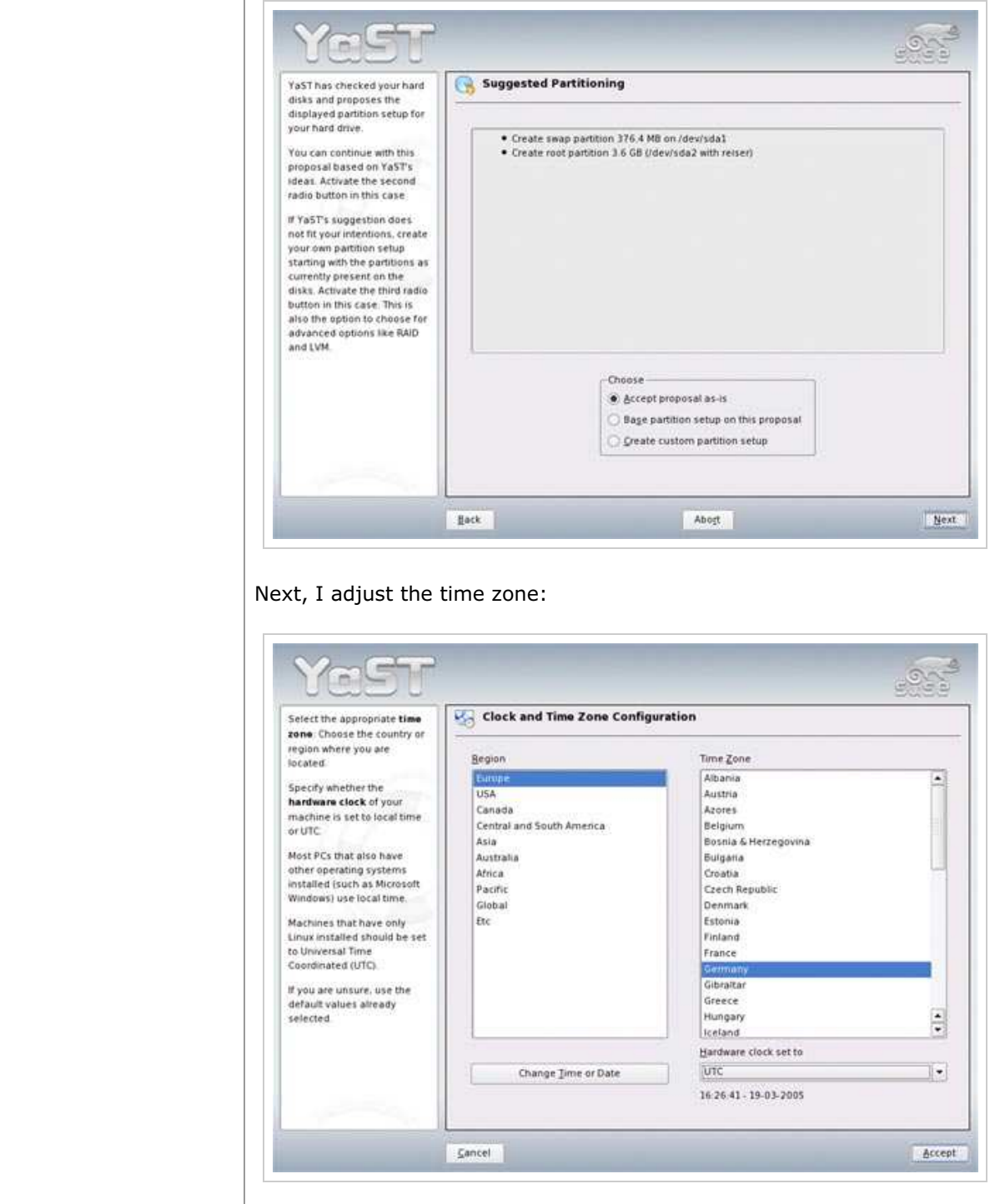

Back on the *Installation Settings* screen, you can also choose the software know what you are doing. In this example, I will leave YaST's package choice un software I need to run a web/email/ftp server manually after the base installation click on *Accept* as we're done here:

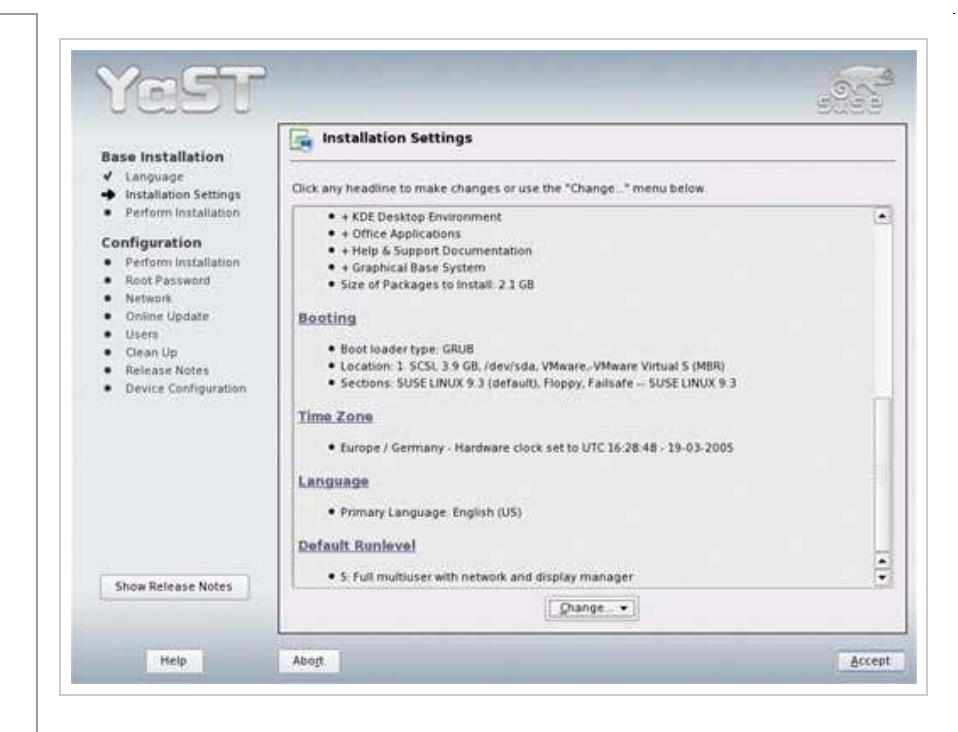

# Accept the flash-player license next:

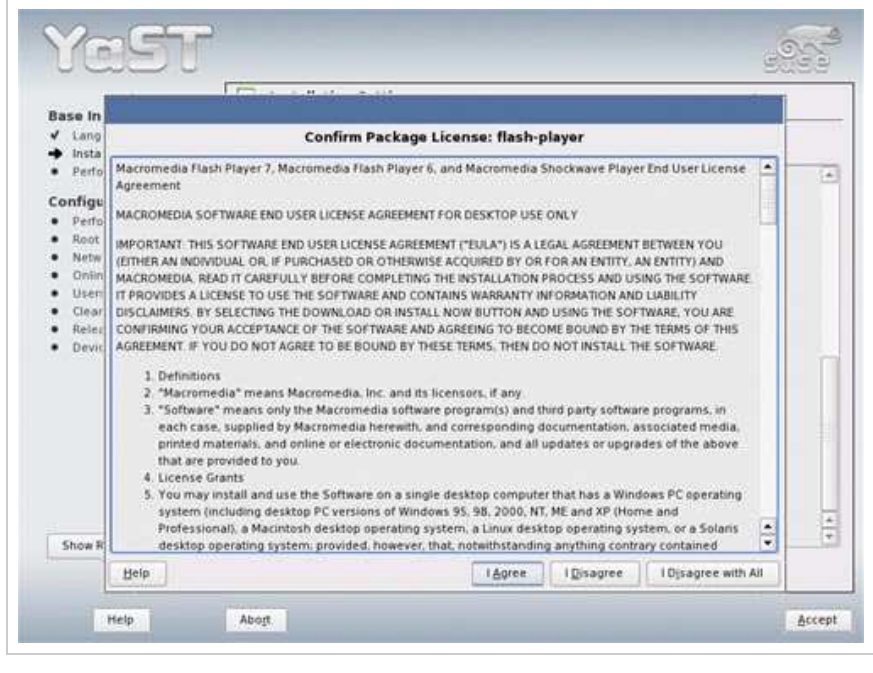

Click on *Install*:

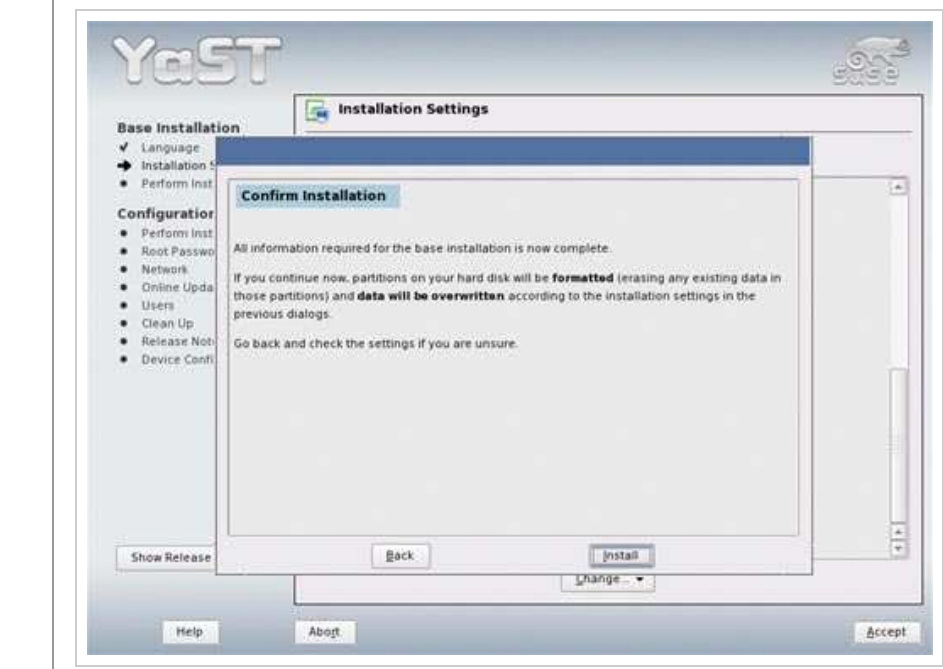

The hard disk is being formatted:

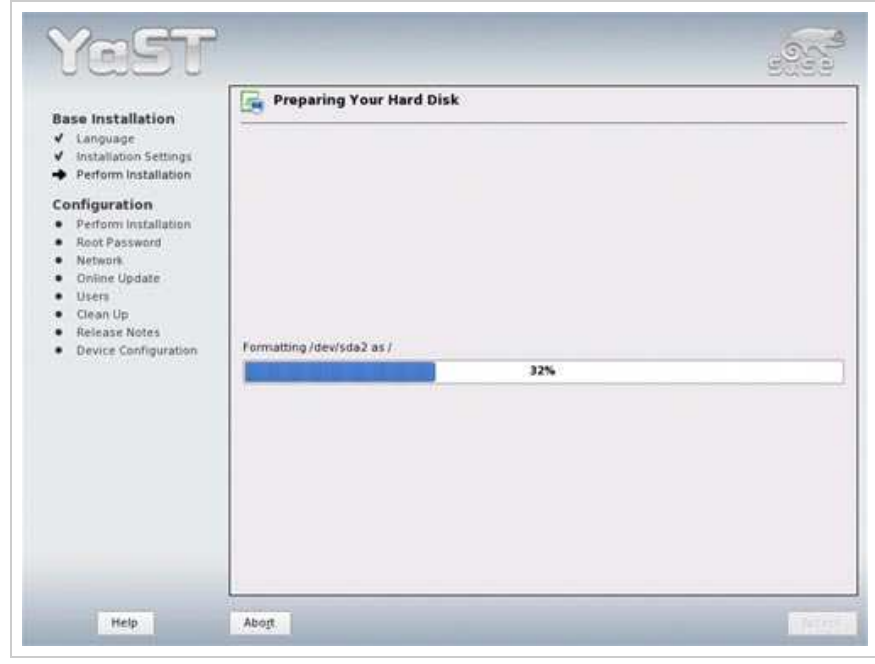

The package installation starts:

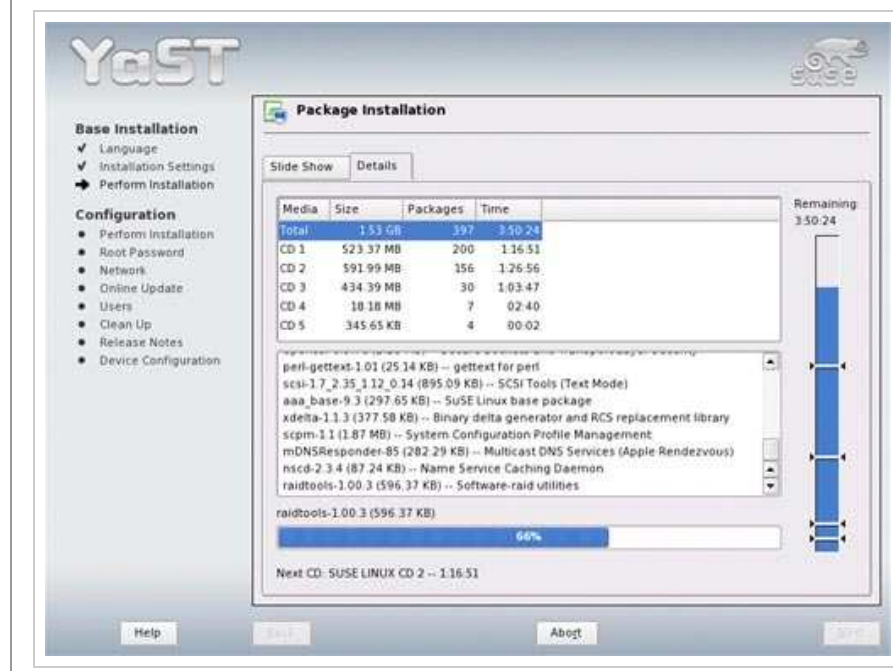

After the basic package installation the system reboots. Remove the SuSE CD a the hard disk:

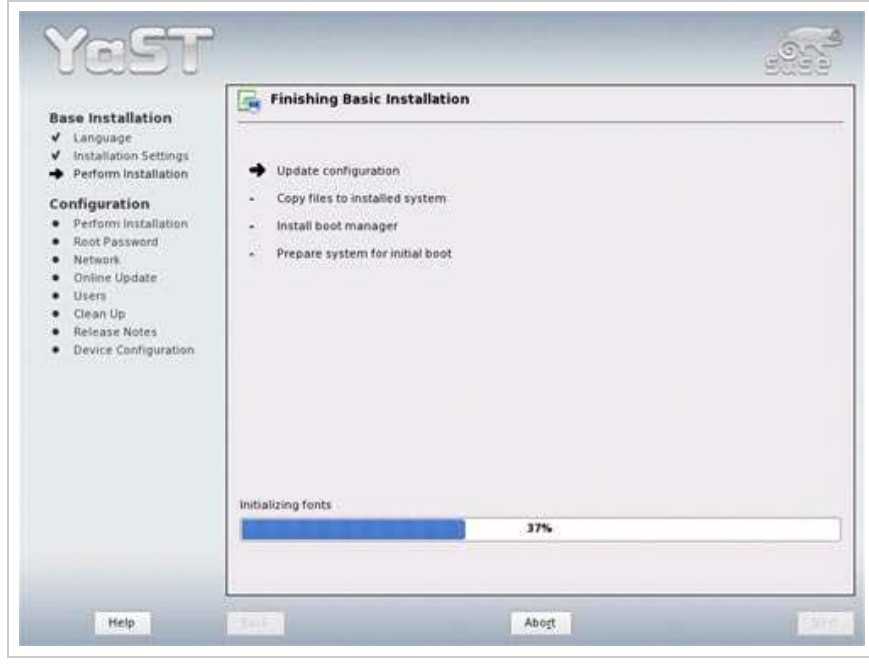

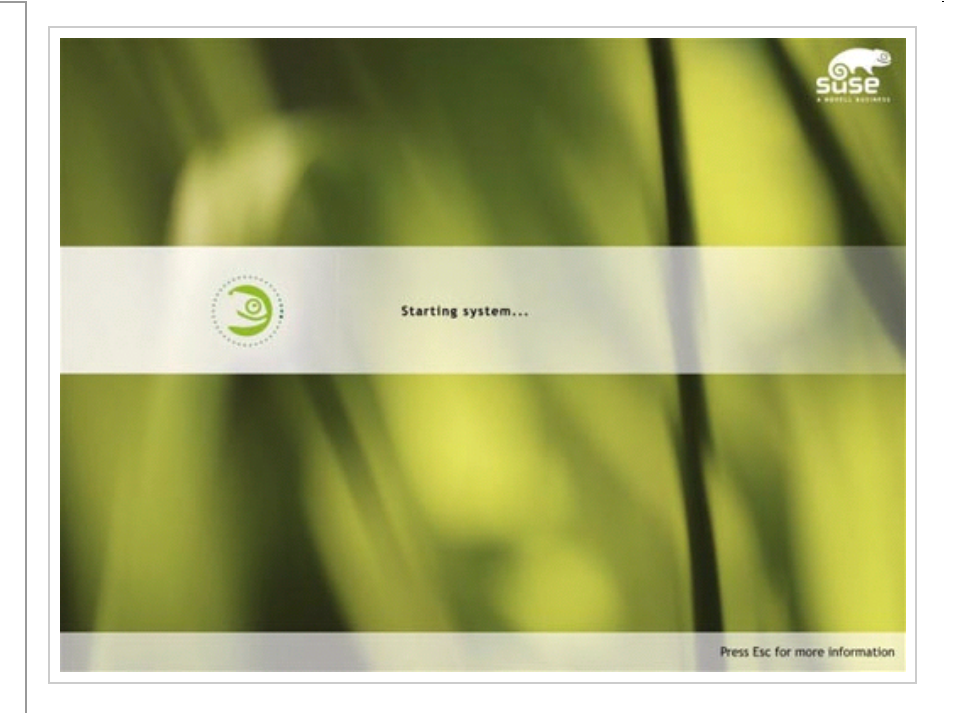

eggy m. Package Installation **Base Installation** √ Language<br>√ Imtellation Sett Media Size Packages Time<br>Talai : 132.08 197 Remaini Q Parture Inst 1-12-0-0<br>591.99 MB<br>434.39 MB<br>18 10 MB<br>345.65 KB Configuration<br>  $\bullet$  Perturn installs<br>  $\bullet$  Root Password<br>  $\bullet$  Root Password<br>  $\bullet$  Chinn Update<br>  $\bullet$  Chinn Up<br>  $\bullet$  Chinn Up TSA 30 ä ü Imaint<br>SUSE LINUX Version 9.3 CD 2' ٠ **Hallmark Notes** Device Configuration  $\Box$  Show getain  $\fbox{ \begin{tabular}{|c|c|c|c|c|} \hline \hline \textbf{QK} & \textbf{Area} & \textbf{Area} \\ \hline \end{tabular} } \hline \hline \hline \textbf{QK} & \textbf{Area} & \textbf{Area} \\ \hline \end{tabular} }$ í. ۱  $054$ 

Abort

Neit CD SUSE LINUX CD 3

 $PMD$ 

After the reboot, insert CD 2 and go on with the package installation:

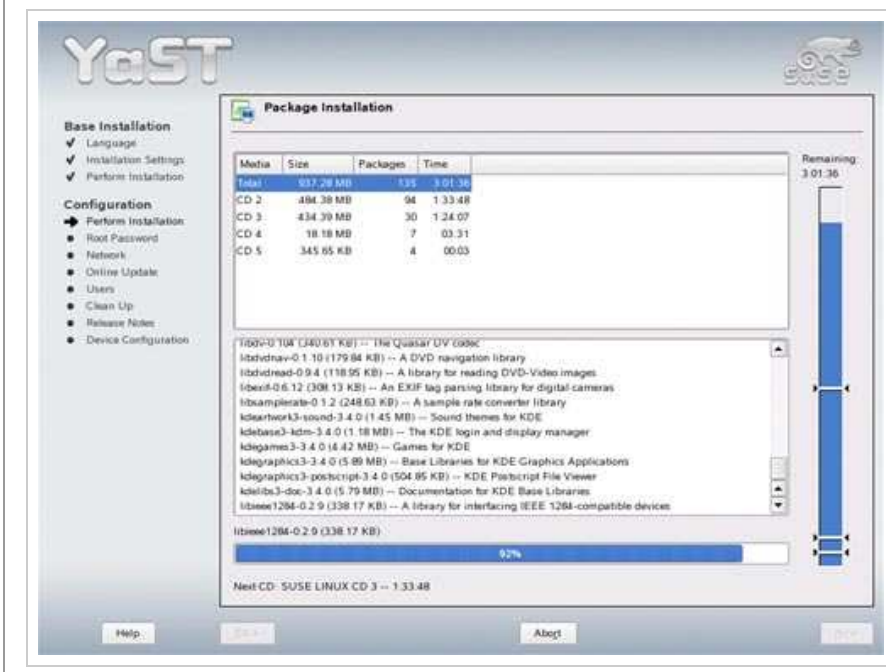

After the package installation, you have to provide a password for *root*:

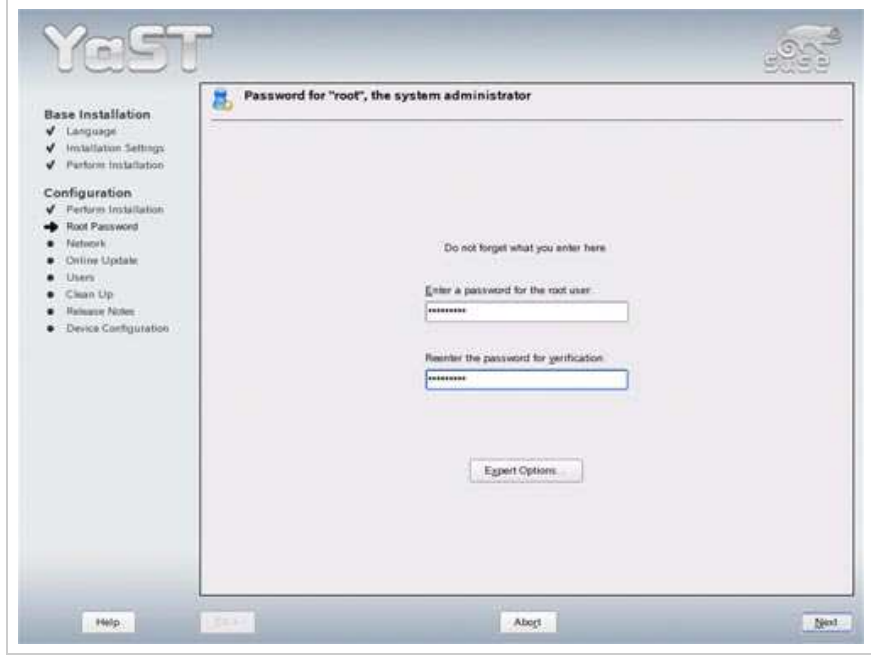

Now we do the network configuration. Take care to enable *SSH*:

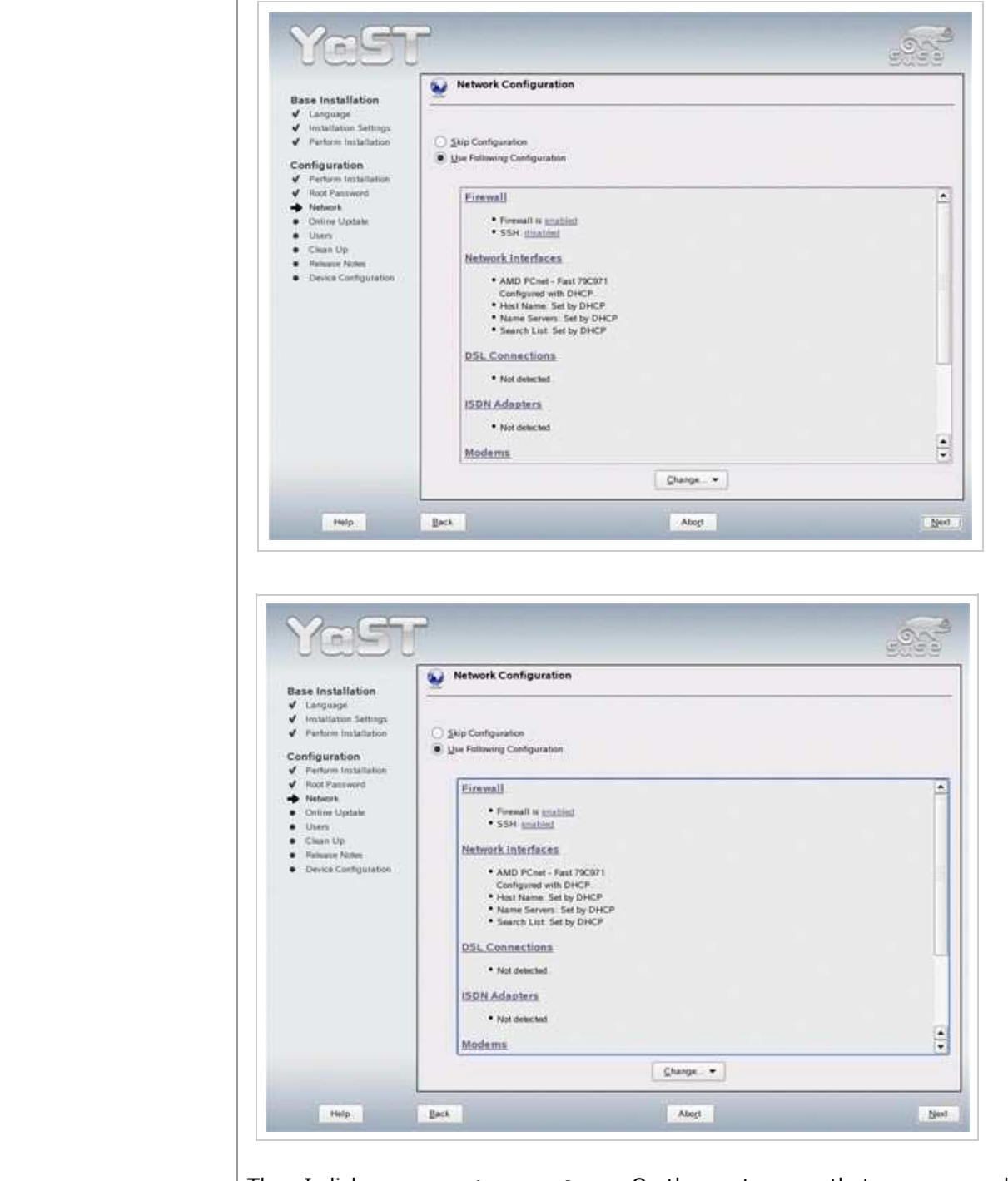

Then I click on *Network Interfaces*. On the next screen that appears, under A *Devices*, click on *Change*:

 $\hat{\mathbf{r}}$ 

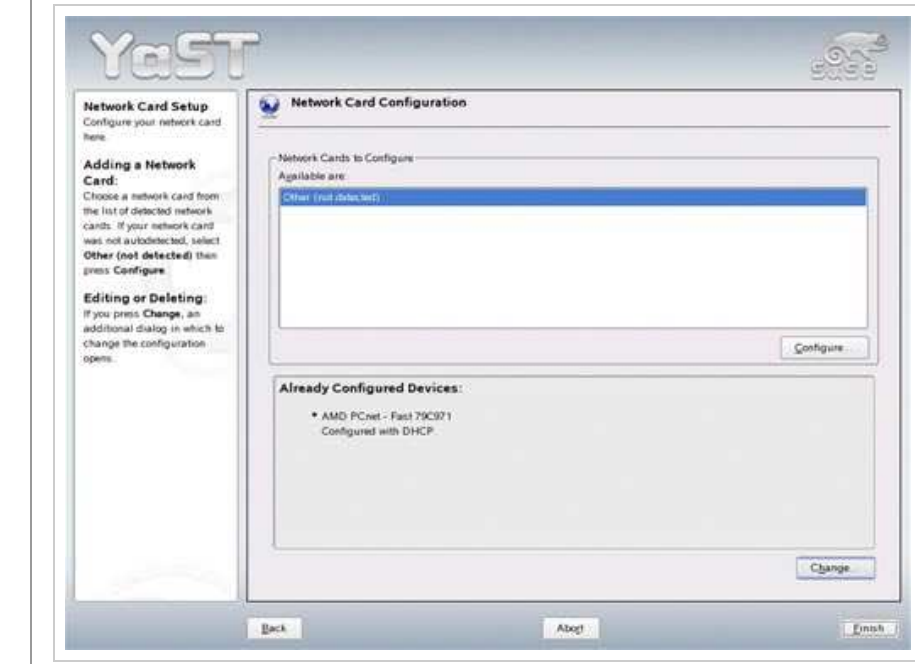

I do not want to get IP addresses from a DHCP server because a server should I so I change this by clicking on *Edit*:

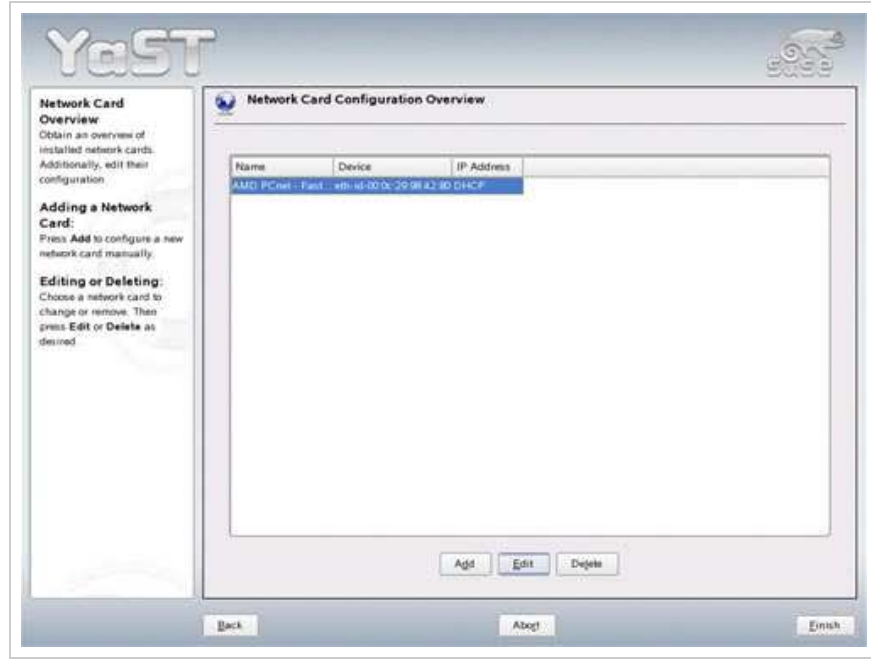

Select *Static Address Setup* and enter an IP address (e.g. 192.168.0.100) and *255.255.255.0*):

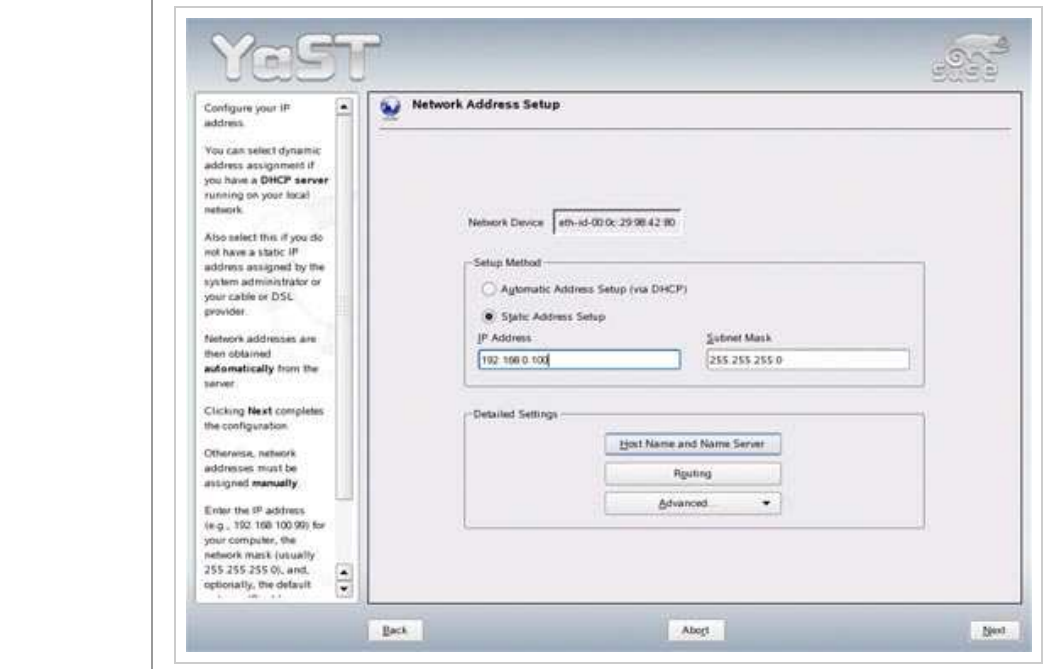

Under *Host Name and Name Server* I set my hostname server1.example.com servers (e.g. *145.253.2.75* and *193.174.32.18*):

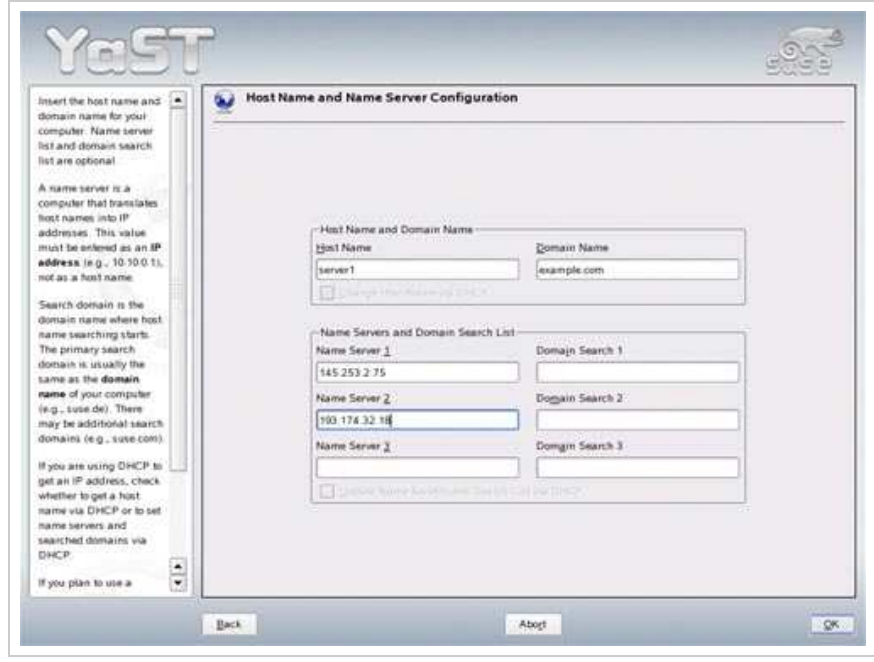

Under *Routing* I set my gateway (e.g. *192.168.0.1*):

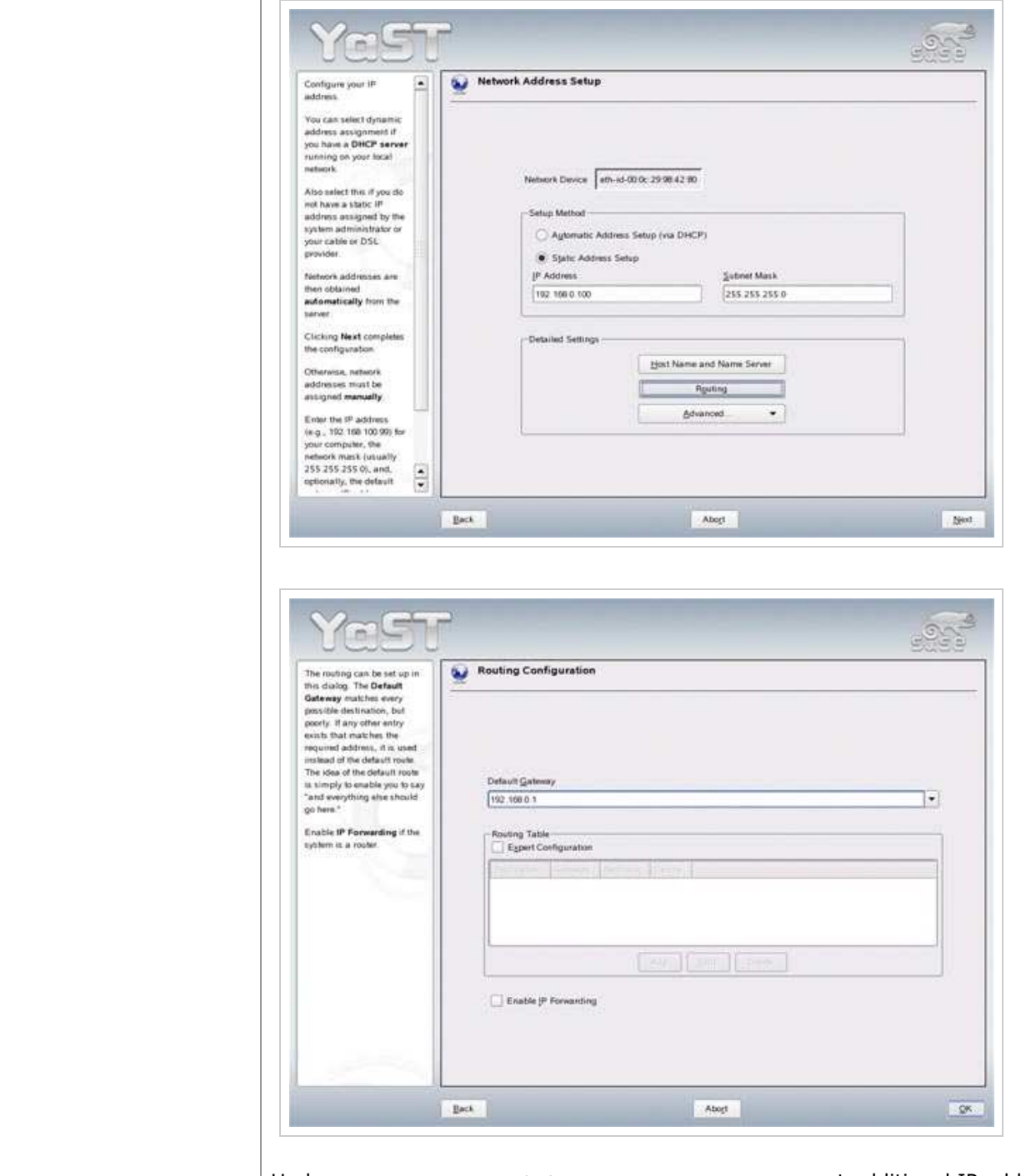

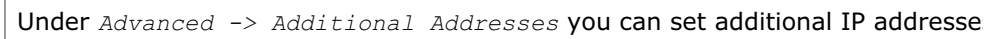

h

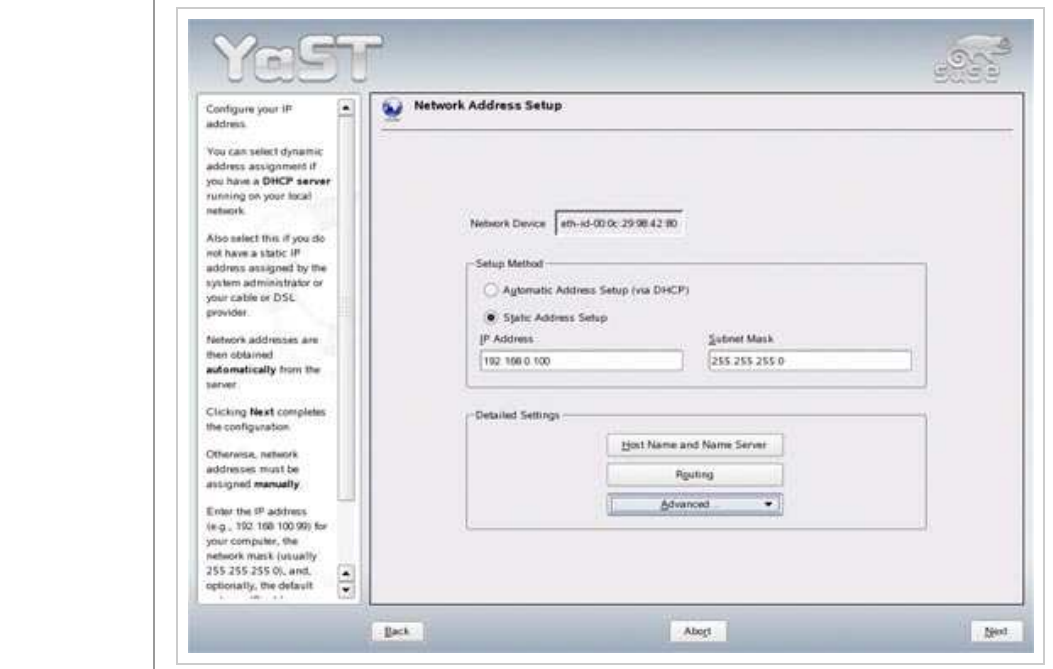

I want to create a virtual network card  $eth0:0$  with the IP address  $192.168.0.1$ *192.168.0.100* in this example) so I select *Add*:

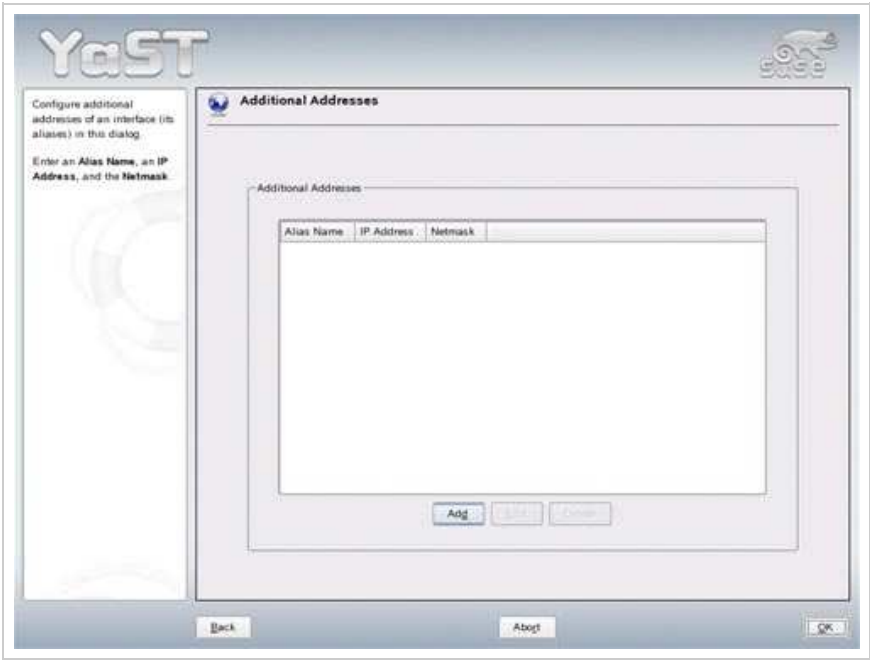

I enter an *Alias Name* (0), my additional IP address (192.168.0.101) and my r (*255.255.255.0*):

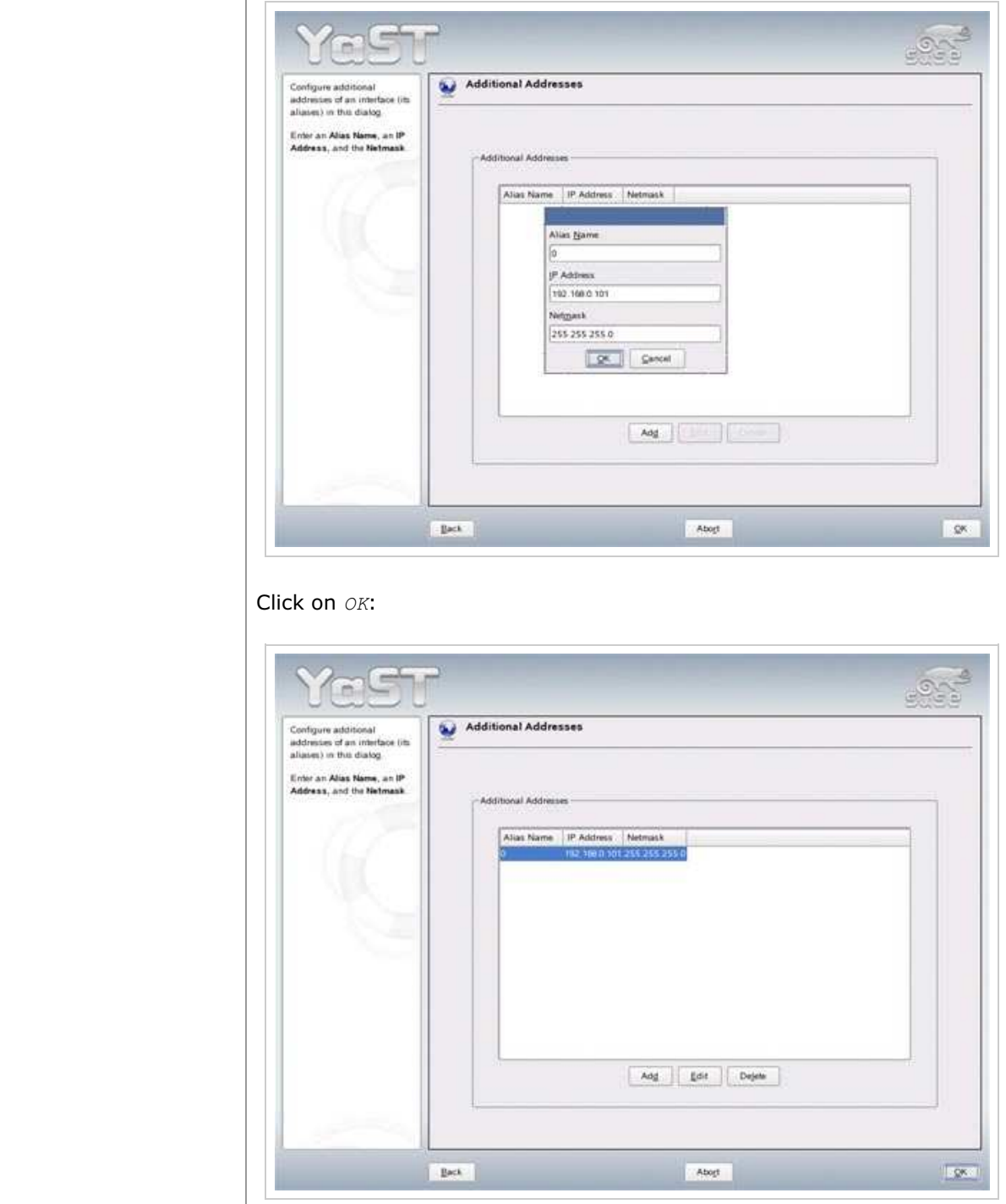

Then *Next*:

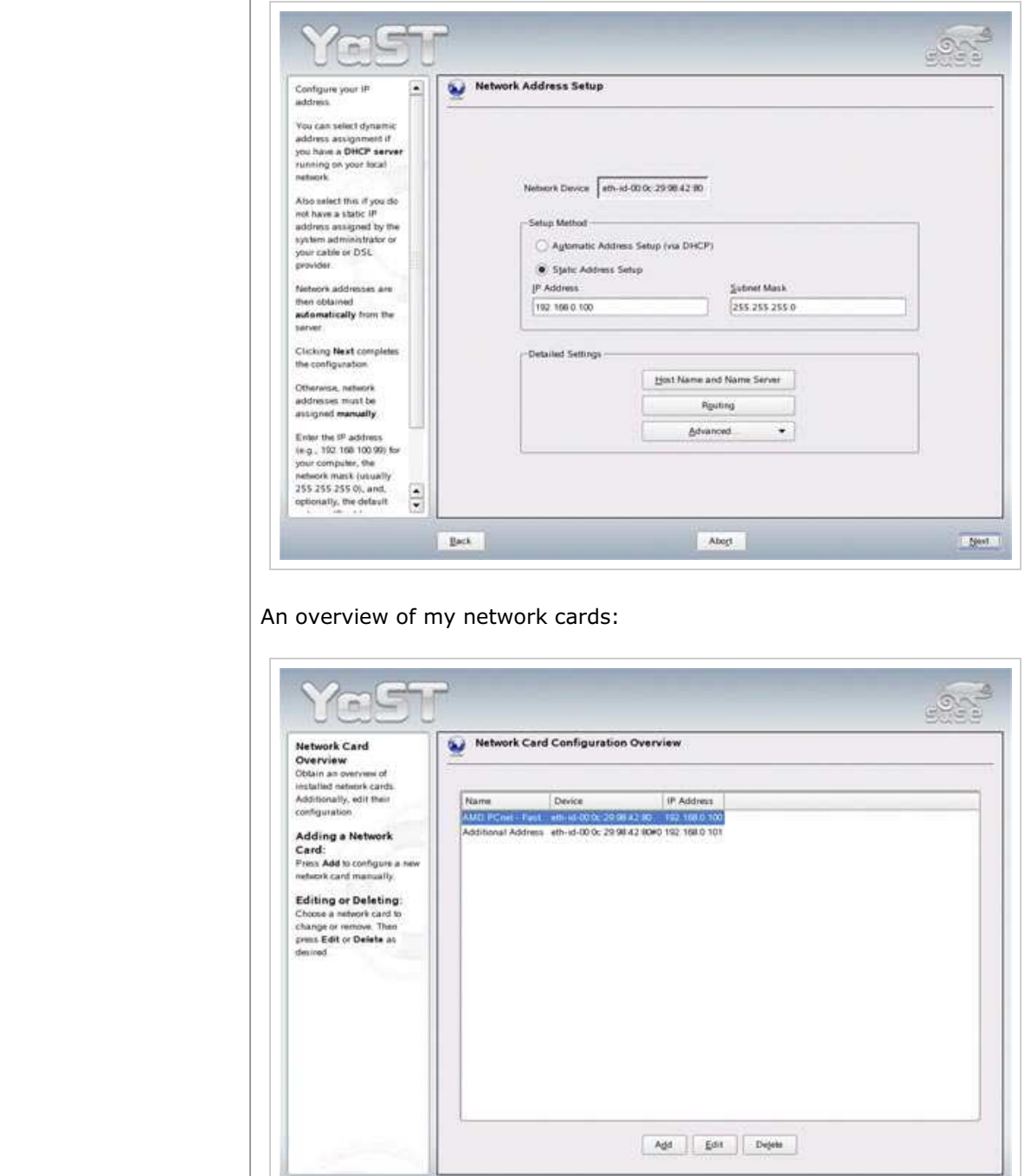

Back to the main *Network Configuration* screen, and the *Next*:

 $\boxed{\hbox{Abot}}$ 

 $\mathop{\rm Bock}\nolimits$ 

 $\overline{\mathbb{E}^{\text{train}}}$ 

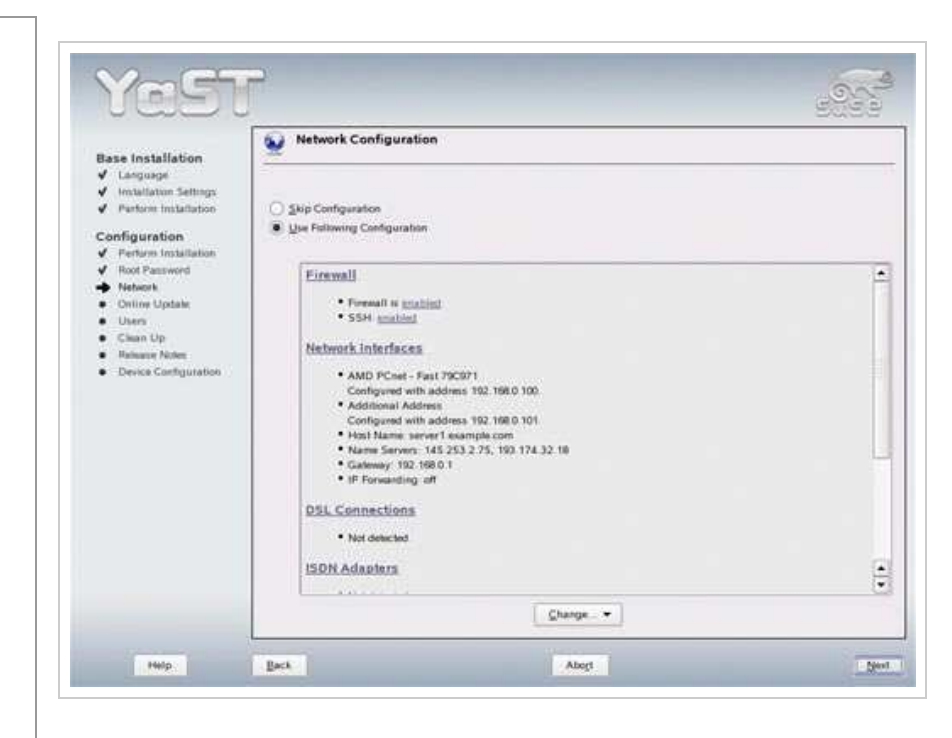

The network configuration is saved:

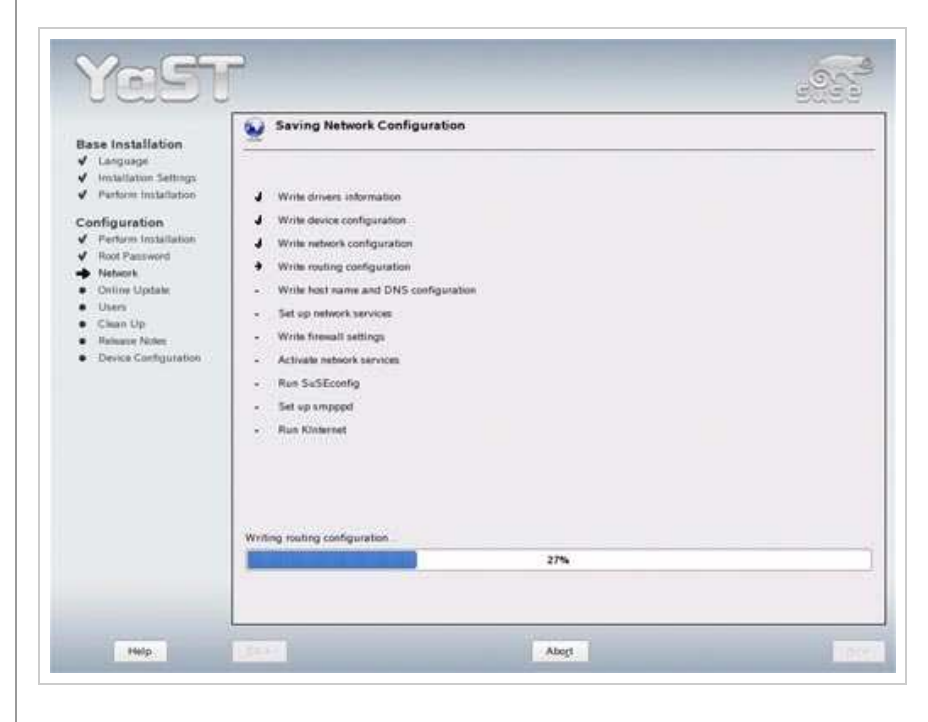

Now the internet connection of the system is tested:

 $\hat{\mathbf{r}}$ 

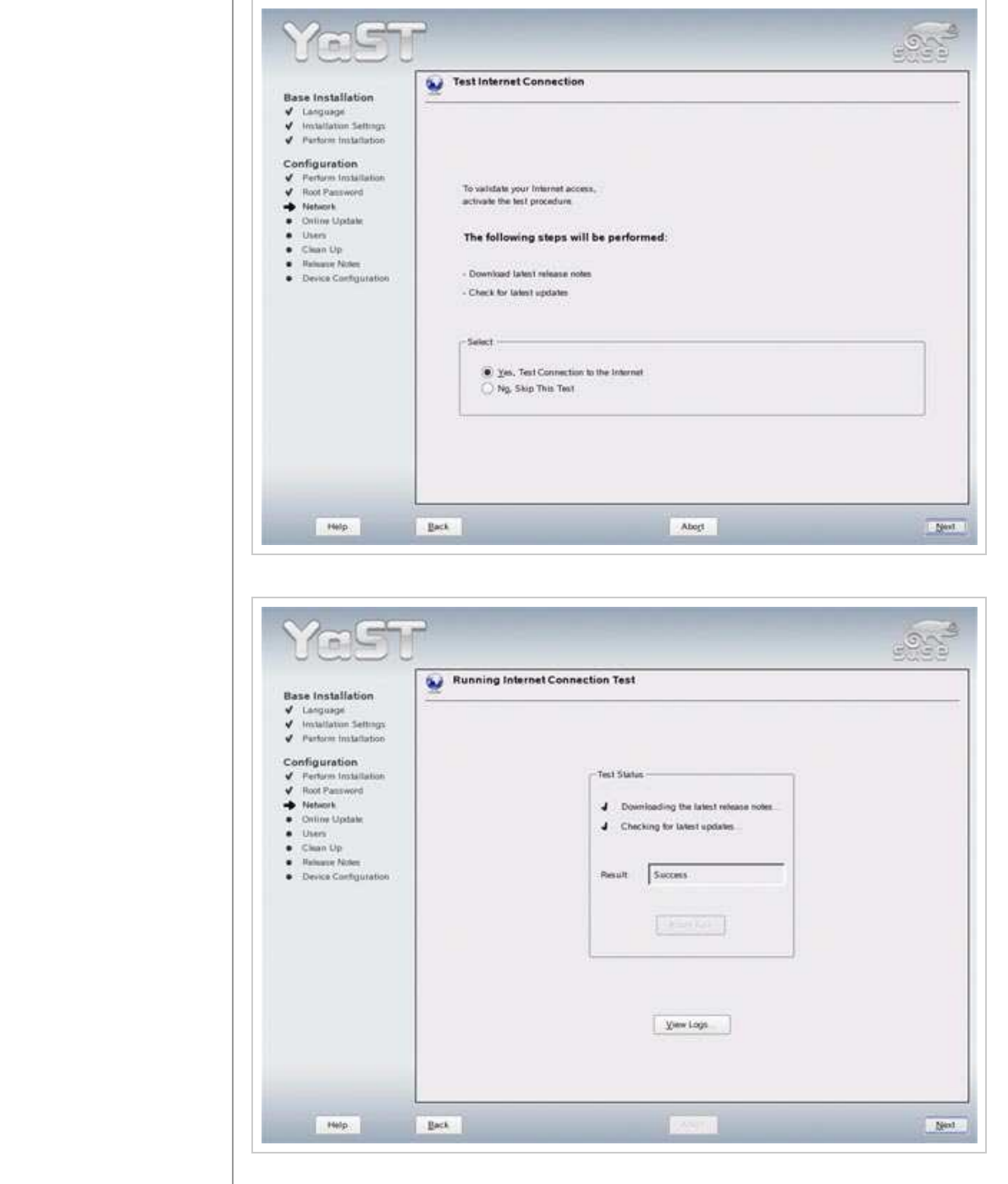

If you want the latest updates can be downloaded from a SUSE mirror and be ir

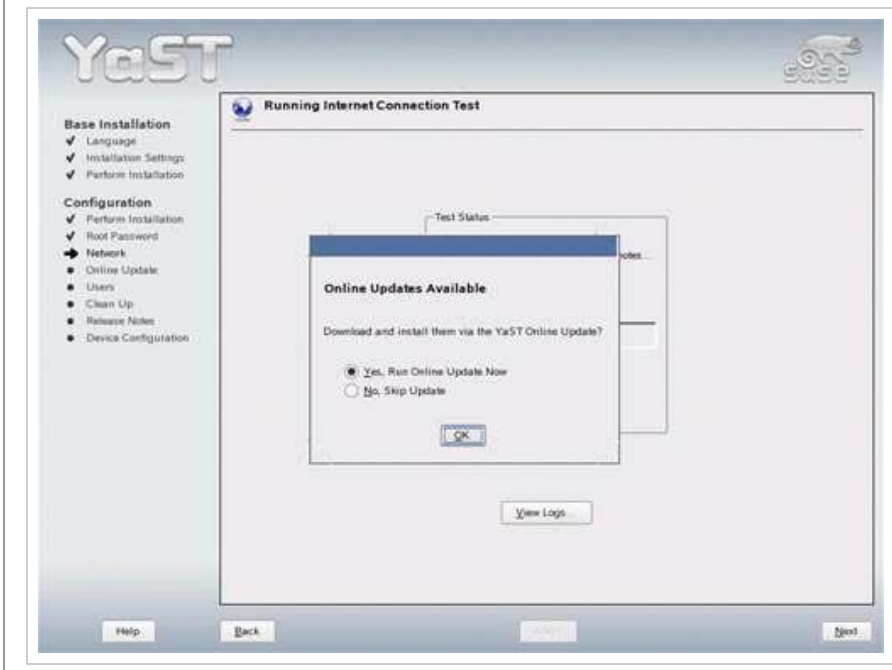

When asked how users should authenticate choose *Local (/etc/passwd)*:

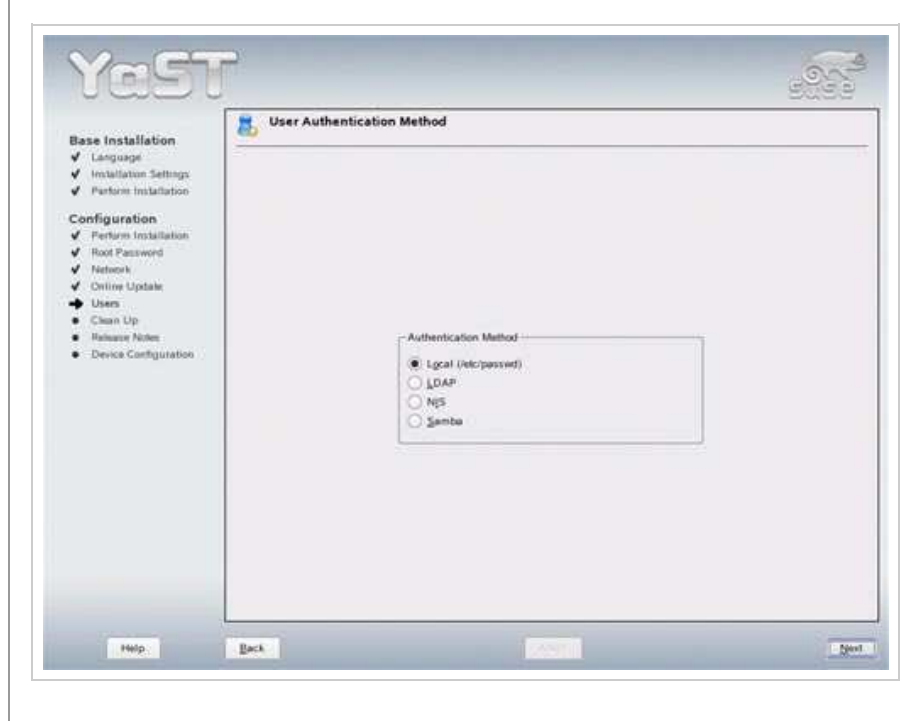

Create a second user other than *root* (e.g. *admin*):

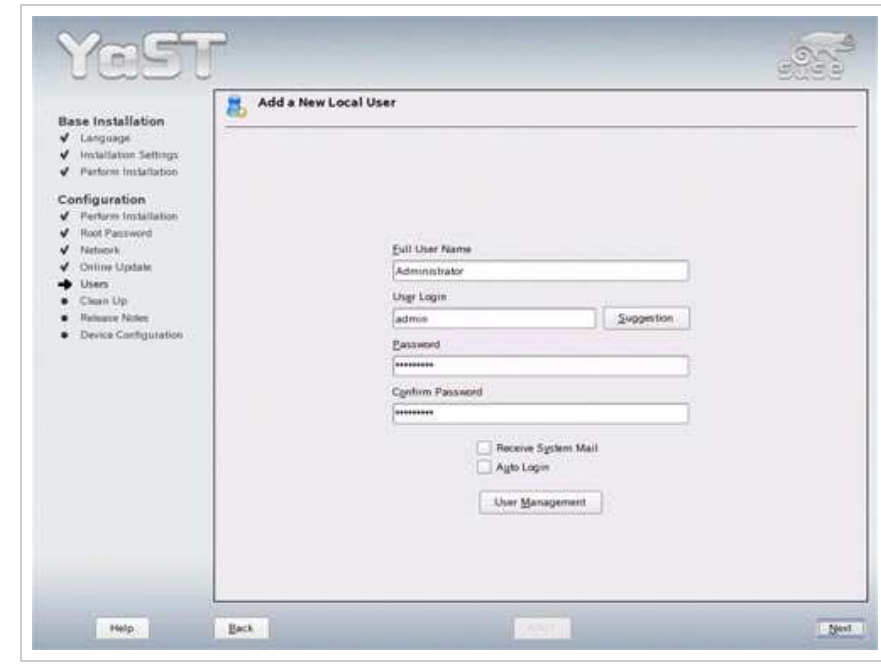

The system configuration gets written:

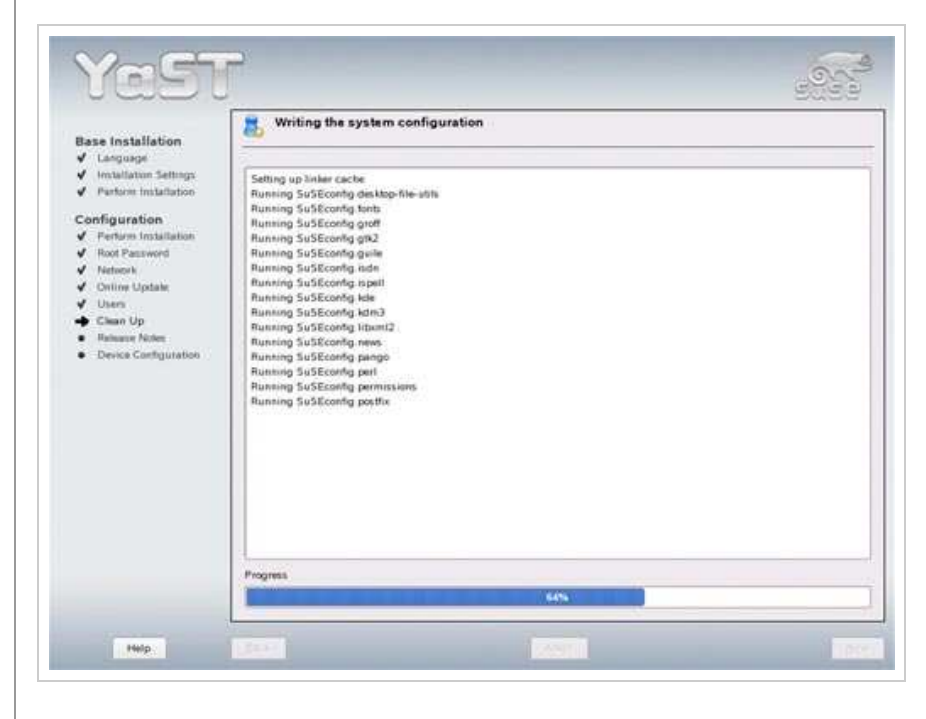

Read the release notes (if you like...) and click on *Next*:

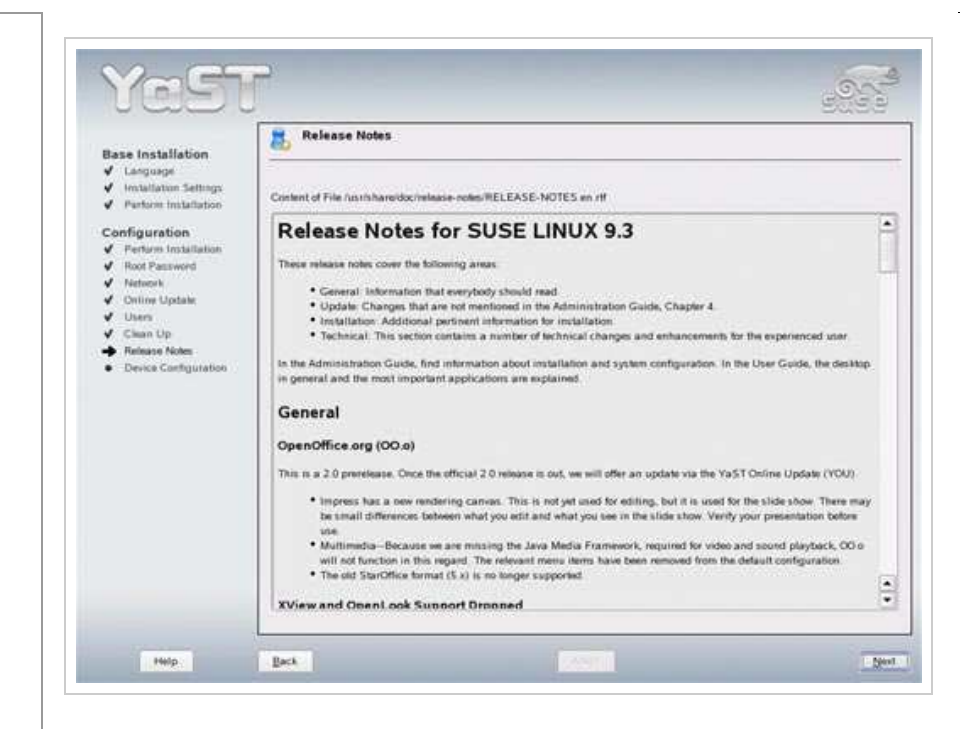

Finally YaST performs a hardware check (graphics cards, printers, Sound, TV ca can accept the results of this check as this hardware is not important for a serve

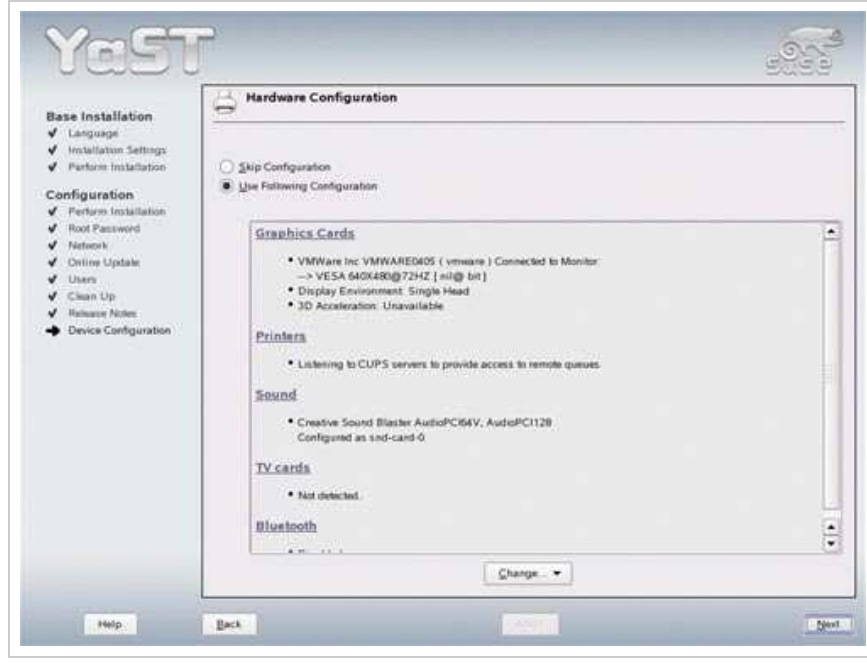

Congratulations! Your base installation is complete.

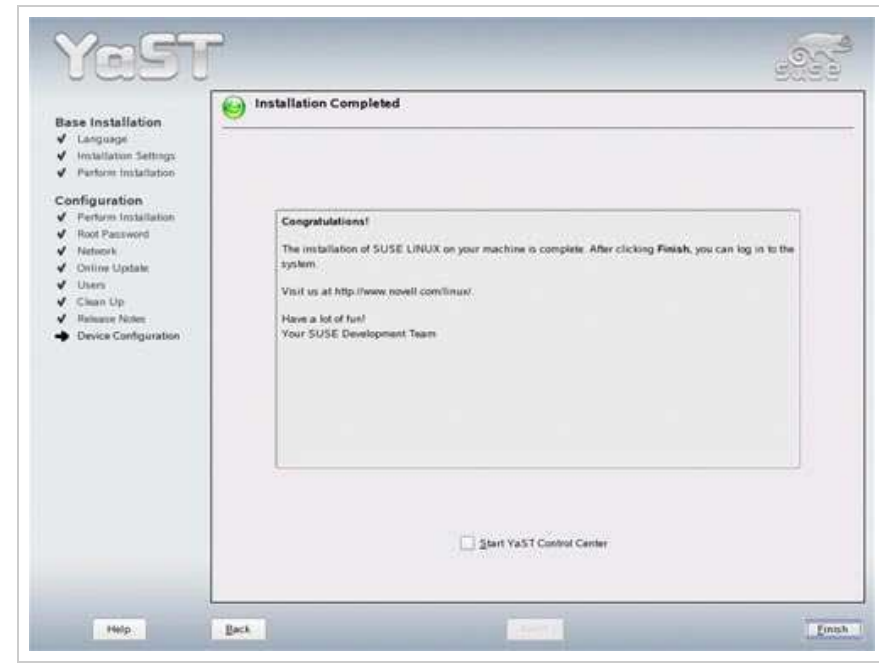

On to the next step...

# **2 Installing And Configuring The Rest Of The System Configure Additional IP Addresses**

If you want to add more IP addresses to your system, simply run

*yast2*

The YaST Control Center will pop up. Go to *Network Devices -> Network Card* same as during the network setup in the installation.

# **Setting The Hostname**

```
echo server1.example.com > /etc/hostname 
/bin/hostname -F /etc/hostname
```
# **Install apt For SUSE**

apt is the packaging system used on Debian. Since it cares much better for pack rpm it would be nice if we could use it on our new SUSE system. This would sav Fortunately, apt has been ported to a lot of rpm based distributions, and is also (you will love it...  $:-$ )).

```
rpm -ivh ftp://ftp.gwdg.de/pub/linux/suse/apt/SuSE/9.3-i386/RPMS.su
apt-libs-0.5.15cnc7-0.suse093.rb0.i586.rpm
rpm -ivh ftp://ftp.gwdg.de/pub/linux/suse/apt/SuSE/9.3-i386/RPMS.su
apt-0.5.15cnc7-0.suse093.rb0.i586.rpm
```
Edit */etc/apt/sources.list*. It should contain the following line:

rpm ftp://ftp.gwdg.de/pub/linux/suse/apt/ SuSE/9.3-i386 base update

Run

*apt-get update*

## **Install Some Software And Deactivate SUSE's Firewall**

*apt-get install findutils ncftp readline libgcc glibc-devel findutils-locate gcc flex lynx compat-readline4 db-devel*

*/etc/init.d/SuSEfirewall2\_setup stop chkconfig --del SuSEfirewall2\_setup chkconfig --del SuSEfirewall2\_init*

## **Quota**

*apt-get install quota*

Edit /etc/fstab to look like this (I added , usrquota, grpquota to partition /de your device name might be */dev/hda2* or similar*)*):

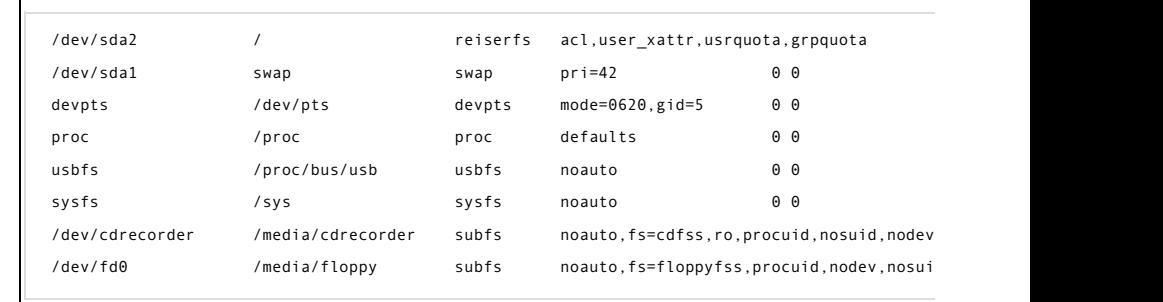

### Then run:

*touch /aquota.user /aquota.group chmod 600 /aquota.\* mount -o remount / quotacheck -avugm quotaon -avug*

## **DNS-Server**

*apt-get install bind bind-chrootenv bind-devel bind-utils*

*chkconfig --add named /etc/init.d/named start*

Bind will run in a chroot jail under */var/lib/named*.

# **MySQL**

apt-get install mysql mysql-client mysql-shared mysql-devel perl-DB *perl-Data-ShowTable*

*chkconfig --add mysql /etc/init.d/mysql start*

### Now check that networking is enabled. Run

*netstat -tap*

It should show a line like this:

tcp 0 0 \*: mysql \*: \* LIS

If it does not, edit */etc/my.cnf*, comment out the option *skip-networking*:

```
# Don't listen on a TCP/IP port at all. This can be a security enhan
       # if all processes that need to connect to mysqld run on the same ho
       # All interaction with mysqld must be made via Unix sockets or named
       # Note that using this option without enabling named pipes on Window
       # (via the "enable-named-pipe" option) will render mysqld useless!
       #
       #skip-networking
and restart your MySQL server:
/etc/init.d/mysql restart
Run
mysqladmin -u root password yourrootsqlpassword
to set a password for the user root (otherwise anybody can access your MySQL
Postfix With SMTP-AUTH And TLS
apt-get install cyrus-sasl cyrus-sasl-crammd5 cyrus-sasl-devel cyrus-sasl-digestmd5
cyrus-sasl-gssapi cyrus-sasl-otp cyrus-sasl-plain cyrus-sasl-saslauthd
chkconfig --add saslauthd
/etc/init.d/saslauthd start
mkdir /etc/postfix/ssl
cd /etc/postfix/ssl/
openssl genrsa -des3 -rand /etc/hosts -out smtpd.key 1024
chmod 600 smtpd.key
openssl req -new -key smtpd.key -out smtpd.csr
openssl x509 -req -days 3650 -in smtpd.csr -signkey smtpd.key -out smtpd.crt
openssl rsa -in smtpd.key -out smtpd.key.unencrypted
mv -f smtpd.key.unencrypted smtpd.key
openssl req -new -x509 -extensions v3_ca -keyout cakey.pem -out cacert.pem -days 3650
postconf -e 'mydomain = example.com'
postconf -e 'myhostname = server1.$mydomain'
postconf -e 'smtpd_sasl_local_domain ='
postconf -e 'smtpd_sasl_auth_enable = yes'
postconf -e 'smtpd_sasl_security_options = noanonymous'
postconf -e 'broken_sasl_auth_clients = yes'
postconf -e 'smtpd_recipient_restrictions =
permit_sasl_authenticated,permit_mynetworks,check_relay_domains'
postconf -e 'inet_interfaces = all'
postconf -e 'alias_maps = hash:/etc/aliases'
postconf -e 'smtpd_tls_auth_only = no'
postconf -e 'smtp_use_tls = yes'
postconf -e 'smtpd_use_tls = yes'
postconf -e 'smtp_tls_note_starttls_offer = yes'
postconf -e 'smtpd_tls_key_file = /etc/postfix/ssl/smtpd.key'
postconf -e 'smtpd_tls_cert_file = /etc/postfix/ssl/smtpd.crt'
postconf -e 'smtpd_tls_CAfile = /etc/postfix/ssl/cacert.pem'
postconf -e 'smtpd_tls_loglevel = 1'
postconf -e 'smtpd_tls_received_header = yes'
postconf -e 'smtpd_tls_session_cache_timeout = 3600s'
postconf -e 'tls_random_source = dev:/dev/urandom'
Now restart Postfix:
```
*/etc/init.d/postfix restart*

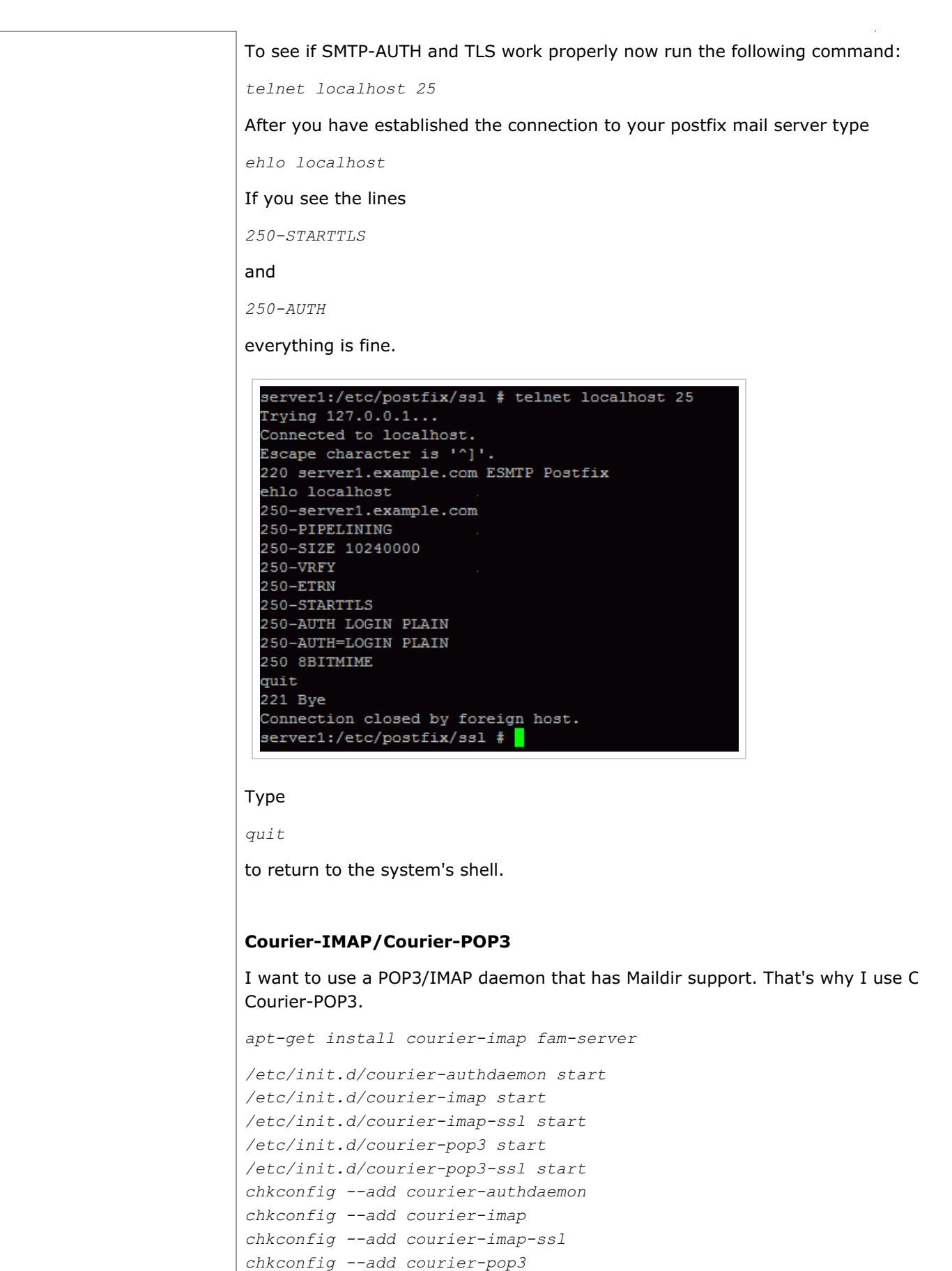

*chkconfig --add courier-pop3-ssl*

Then configure Postfix to deliver emails to a user's Maildir\*:

*postconf -e 'home\_mailbox = Maildir/' postconf -e 'mailbox\_command =' /etc/init.d/postfix restart*

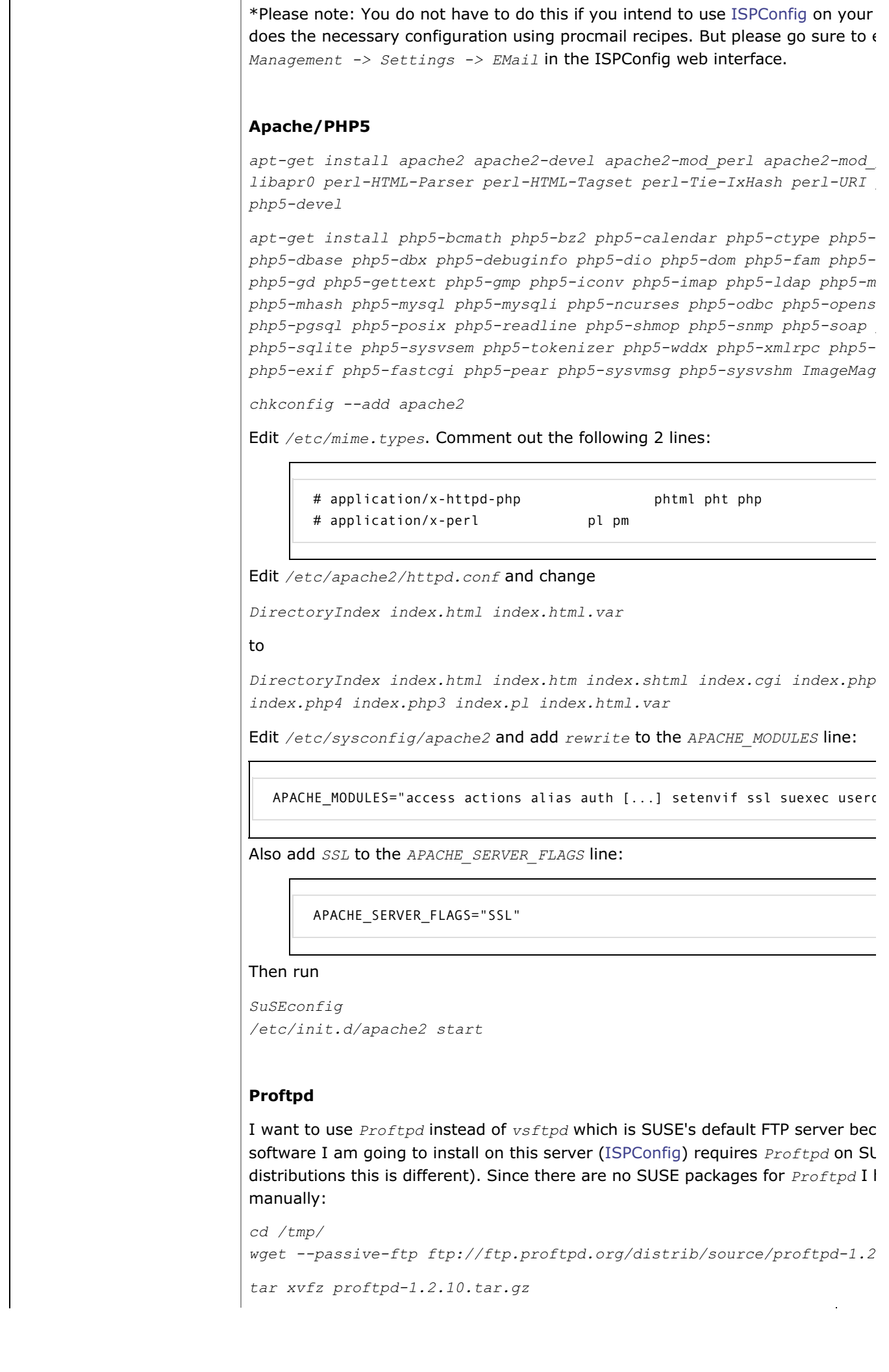

```
cd proftpd-1.2.10/
./configure --sysconfdir=/etc
make
make install
cd ../
rm -fr proftpd-1.2.10*
Now create the file /etc/init.d/proftpd:
       #! /bin/sh
       # Copyright (c) 2000-2001 SuSE GmbH Nuernberg, Germany.
       # All rights reserved.
       #
       # Original author: Marius Tomaschewski <mt@suse.de>
       #
       # Slightly modified in 2003 for use with SuSE Linux 8.1,
       # by http://www.learnlinux.co.uk/
       #
       # Slightly modified in 2005 for use with SuSE Linux 9.2,
       # by Falko Timme
       #
       # /etc/init.d/proftpd
       #
       ### BEGIN INIT INFO
       # Provides: proftpd
       # Required-Start: $network $remote_fs $syslog $named
       # Required-Stop:
       # Default-Start: 3 5
       # Default-Stop: 0 1 2 6
       # Description: Starts ProFTPD server
       ### END INIT INFO
       # Determine the base and follow a runlevel link name.
       base=${0##*/}
       link=${base#*[SK][0-9][0-9]}
       # Force execution if not called by a runlevel directory.
       test $link = $base && START_PROFTPD=yes # Modified by learnlinux.cc
       test "$START PROFTPD" = yes || exit 0 # Modified by learnlinux.cc
       # Return values acc. to LSB for all commands but
       # status (see below):
       #
       # 0 - success
       # 1 - generic or unspecified error
       # 2 - invalid or excess argument(s)
       # 3 - unimplemented feature (e.g. "reload")
       # 4 - insufficient privilege
       # 5 - program is not installed
       # 6 - program is not configured
       # 7 - program is not running
       proftpd_cfg="/etc/proftpd.conf"
       proftpd_bin="/usr/local/sbin/proftpd"
       proftpd_pid="/usr/local/var/proftpd.pid"
       [ -r $proftpd_cfg ] || exit 6
       [ -x $proftpd_bin ] || exit 5
       # Source status functions
```

```
. /etc/rc.status
# First reset status of this service
rc_reset
case "$1" in
    start)
   echo -n "Starting ProFTPD Server: "
   test -f /etc/shutmsg && rm -f /etc/shutmsg
  /sbin/startproc $proftpd_bin
   rc_status -v
   ;;
    stop)
   echo -n "Shutting down ProFTPD Server: "
  test -x /usr/local/sbin/ftpshut && /usr/local/sbin/ftpshut now &&
  /sbin/killproc -TERM $proftpd_bin
   test -f /etc/shutmsg && rm -f /etc/shutmsg
   rc_status -v
   ;;
    restart)
   ## If first returns OK call the second, if first or
   ## second command fails, set echo return value.
   $0 stop
  $0 start
   rc_status
   ;;
    try-restart)
  ## Stop the service and if this succeeds (i.e. the
   ## service was running before), start it again.
   ## Note: not (yet) part of LSB (as of 0.7.5)
   $0 status >/dev/null && $0 restart
   rc_status
   ;;
    reload|force-reload)
   ## Exclusive possibility: Some services must be stopped
   ## and started to force a new load of the configuration.
   echo -n "Reload ProFTPD Server: "
   /sbin/killproc -HUP $proftpd_bin
   rc_status -v
   ;;
     status)
   # Status has a slightly different for the status command:
   # 0 - service running
   # 1 - service dead, but /var/run/ pid file exists
   # 2 - service dead, but /var/lock/ lock file exists
   # 3 - service not running
  echo -n "Checking for ProFTPD Server: "
  checkproc $proftpd_bin
   rc_status -v
   ;;
    probe)
   ## Optional: Probe for the necessity of a reload,
   ## give out the argument which is required for a reload.
   [ $proftpd_cfg -nt $proftpd_pid ] && echo reload
   ;;
```

```
 *)
 echo "Usage: $0 {start|stop|status|restart|reload|try-restart|prob
   exit 1
   ;;
esac
# Set an exit status.
rc_exit
```
*chmod 755 /etc/init.d/proftpd chkconfig --add proftpd*

*/etc/init.d/proftpd start*

For security reasons you can add the following lines to */etc/proftpd.conf*:

```
DefaultRoot \simIdentLookups off
ServerIdent on "FTP Server ready."
```
Be sure to comment out the following lines in order to allow ftp users to CHMOD

# Bar use of SITE CHMOD by default # <Limit SITE\_CHMOD> # DenyAll # </Limit>

#### and restart Proftpd:

*/etc/init.d/proftpd restart*

### **Webalizer**

To install webalizer, just run

*apt-get install webalizer*

## **Synchronize the System Clock**

If you want to have the system clock synchronized with an NTP server do the fo

*apt-get install netdate*

*netdate tcp 128.2.136.71*

Create */var/spool/cron/tabs/root*:

# update time with ntp server 0 3,9,15,21 \* \* \* /usr/sbin/netdate 128.2.136.71

#### Then run

*chmod 600 /var/spool/cron/tabs/root /etc/init.d/cron restart*

**Install some Perl Modules needed by SpamAssassin** (comes with ISPConfig)

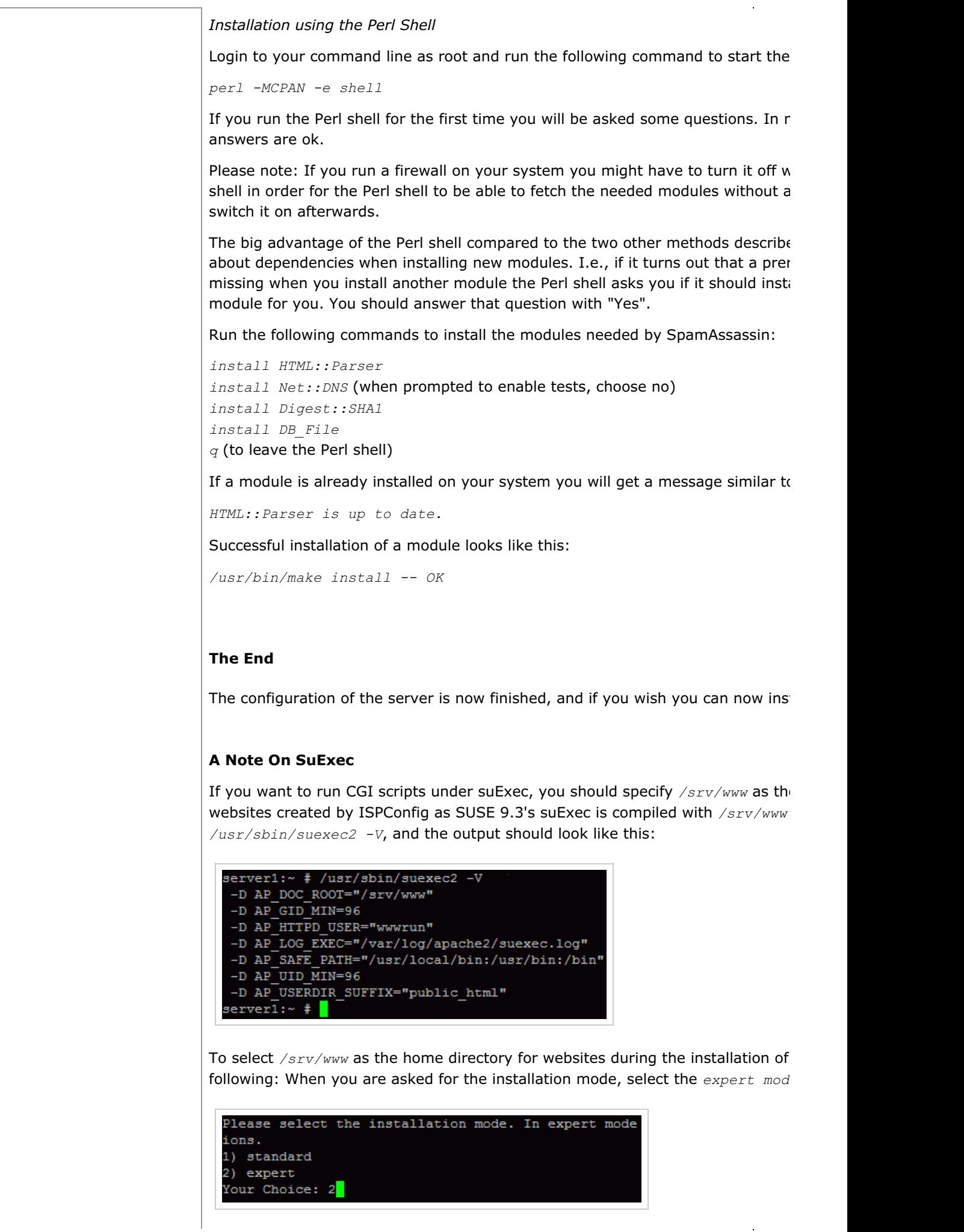

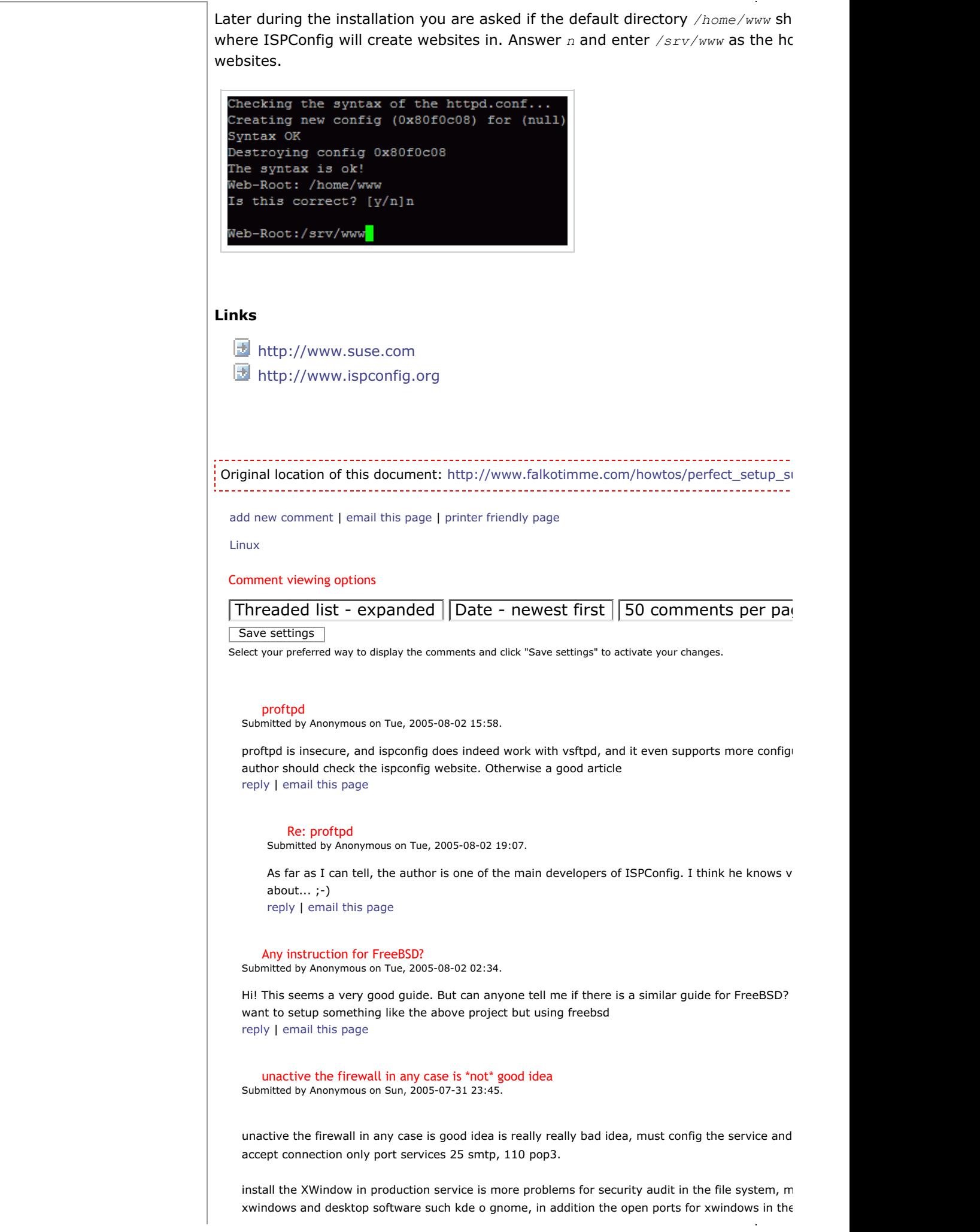

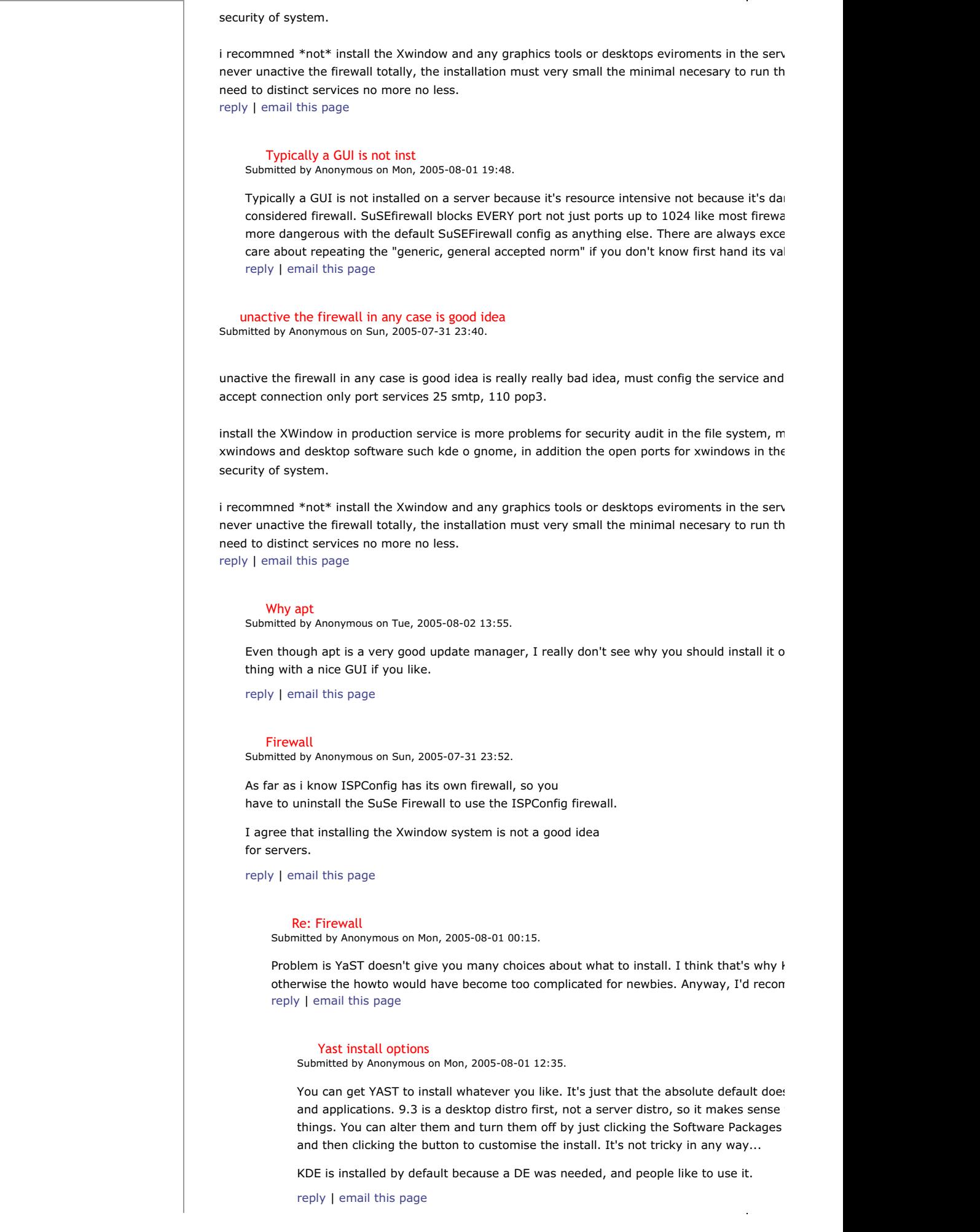

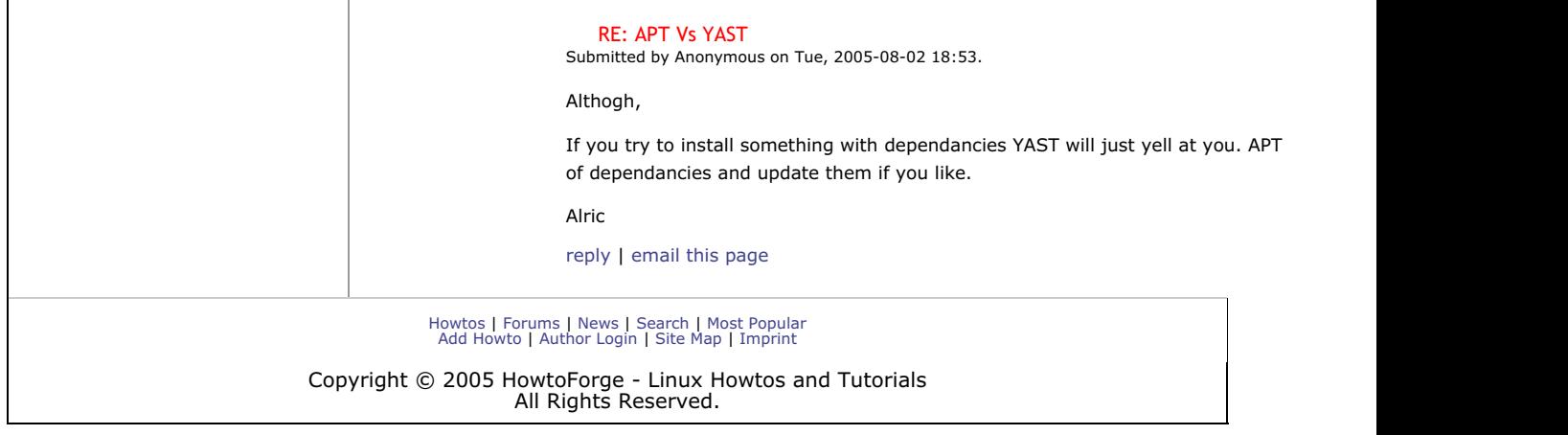